#### **BAB III**

### **METODOLOGI PENELITIAN**

### **3.1 Metode Penyelesaian** *Multilevel Feedback Queue*

Pada metode *Multilevel Feedback Queue* kita membuat sebuah implementasi penyelesaian antrian dimana aturannya data yang memiliki jumlah nilai lebih tinggi pada hari pelaparon yang sama memiliki prioritas yang lebih utama. Penerapan metode *Multilevel feedback queue* pada pendwala perbaikan yang harus di dahulukan di laboratorium IIB Darmajaya memiliki beberapa aturan yaitu sebagai beriku:

| NO | <b>NAMA</b> | NILAI                       | DESKRIPSI KETERANGAN                            |
|----|-------------|-----------------------------|-------------------------------------------------|
|    | <b>ITEM</b> | <b>PERIORITAS</b>           | <b>PERIORITAS</b>                               |
| 1  | PC          | $\mathcal{D}_{\mathcal{L}}$ | Dikarnakan banyak unit item pc dalam satu       |
|    |             |                             | ruangan lab maka ditetapkan nilai dari          |
|    |             |                             | perioritas pc adalah 2 point /unit              |
| 2  | monitor     | 2                           | Dikarnakan banyak unit monitor dalam satu       |
|    |             |                             | ruangan lab maka ditetapkan nilai dari          |
|    |             |                             | perioritas pc adalah 2 point/unit               |
| 3  | lampu       | 3                           | Dikarnakan dalam satu ruangan lab hanya         |
|    |             |                             | terdapat sekitar 8 lampun maka ditetapkan       |
|    |             |                             | nilai dari perioritas lampu adalah 3 point/unit |
| 4  | ac          | 3                           | Dikarnakan dalam satu ruangan ac hanya          |
|    |             |                             | terdapat 2 item dan bukan merupakan             |
|    |             |                             | komponen utama dalam hal aktivitas              |
|    |             |                             | peraktikkum maka diterapkan 3 point untuk       |
|    |             |                             | perioritas ac                                   |
| 5  | Proyektor   | 8                           | Dikarenakan proyektor hanya 1 didalam           |
|    |             |                             | setiap ruangan dan memiliki peran yang          |
|    |             |                             | penting dalam hal pemaparan peraktikkum         |
|    |             |                             | maka nilai perioritas proyektor memiliki        |
|    |             |                             | point 8                                         |

Tabel 3.1 Perioritas multilevel Feedback Queque

a) Jika user (X) membuat laporan yang memiliki nilai prioritas lebih tingggi di dari dari *user* (Y) Maka laporan dari user (X) yang akan di prioritaskan, sedangkan laporan dari *user* (Y) akan menjadi perioritas nomor 2 dengan algoritma .

- b) Jika *user* (X) Membuat lapoaran dan memiliki nilai prioritas yang sama dengan *user* (Y) namun waktu laporan *user* (X) lebih dahulu dari laporan *user* (Y) , maka algoritma FSFC (*First Come, First Serve*) yang pertma membuat laporan. *user* (X) yang lebih dahulu yang akan di perioritaskan.
- c) Jika *user* (Y) membuat laporan lebih dahulu dari *user* (X) dengan jumlah laporan yang lebih banyak dari *user* (X), namun nilai perioritas dari *user* (X) lebih tinggi maka laporan dari *user* (X) yang tetap di perioritaskan.

#### **3.2 Metode Pengembangan Perangkat Lunak**

Pada metode pengembangan perangkat lunak penulis memerlukan bantuan untuk menghasilkan suatu rancangan dalam membuat sebuah implementasi *mobile* terhadap penjadwalan perbaikan kerusakan perangkat lab komputer Iib Darmajaya yang digunakan adalah model prototype yang memiliki 5 (lima) tahapan yaitu sebagai berikut :

### **3.3 Metode Pengumpulan Data**

Dalam metode *prototyping* langkah pertama yang dilakukan adalah pengumpulan data. metode pengumpulan data adalah cara atau teknik yang dilakukan dalam memperoleh data pendukung penelitian teknik yang digunakan adalah sebagai berikut :

- 1. Penelitian Kepustakaan(*Library Research*).
- 2. Studi Pustaka yang dilakukan oleh peneliti meliputi mempelajari jurnal jurnal penelitian yang berhubungan dengan aplikasi perbaikan kerusakan perangkat pada laboratorium untuk menyusun dasar teori dalam melakukan penelitian
- 3. Observasi studi ke laboratorium yang dilakukan oleh peneliti meliputi kunjungan ke laboratorium komputer untuk melihat dan mempelajari alur dari mulai pelaporan hingga dengan proses perbaikan kerusakan perangkat yang terjadi didalam laboratorium darmajaya.

4. Peneliti juga melakukan pengambilan data dengan teknik wawancara. pada tahap wawan cara ini peneliti mengajukan beberapa pertaayan kepada narasumber tekait hal-hal yang dibutuhkan oleh user. tahapan wawan cara ini nara sumber yang diminta untuk menjawap pertanyaaan pertanyaan tersebut adalah asisten laboratorium dan laboran yang bersangkutan. setalah melakukan pengupulan data, peneliti menganalisa sistem dari data yang telah dikumpulkan. terlebih dahulu peneliti menganalisa terhadap prosudure yang berjalan, kemudian peneliti menganalisis kebutuhan sistem dan selanjutnya membangun pemodelan sistem dan melakukan penguji cobaan terhadap sistem yang telah dibagun sesuai dengan kebutuhan yang diinginkan. apabila sistem tersebut dirasa kurang sesuai maka akan kembali ketahap awal pengumpulan data kembali dan mejalankan peroses selanjutnya sehingga menjadi sistem yang sesuai dengan kebutuhan user yaitu sistem penjadwalan perbaikan dan kerusakan perangkat lab komputer ibi daramajaya.

### **3.4 Perancangan Secara Cepat**

Tahap membangun, Perancangan secara cepat merupakan tahapan dimana peneliti menetapkan bagaimana perangkat lunak akan dioperasikan. Hal ini berkaitan dalam menentukan perangkat keras, perangkat lunak tampilan aplikasi dan form-form yang akan digunakan.

- 1. Analisis Kebutuhan Perangkat Lunak Untuk membangun Implementasi aplikasi penjadwalan perbaikan kerusakan perangkat laboratorium Iib Darmajaya diperlukan perangkat lunak untuk membangun aplikasi. Maka dipilihlah perangkat lunak sebagai berikut :
	- a) Sistem Operasi Windows 10 / Linux / Mac OS
	- b) webserver *apache2*
	- c) *PHP* 7.0 atau lebih
	- d) *MySQL*
	- e) *Sublime text3*
	- f) *Androit studio*
- 2. Analisis Kebutuhan Perangkat Keras Untuk menjalankan perangkat lunak diatas dibutuhkan perangkat keras dengan spesifikasi yang cukup, adapun spesifikasi minimum perangkat keras untuk menjalankan perangkat lunak diatas adalah sebagai berikut :
	- a) *Prosesor* amd, core i5 atau lebih
	- b) *RAM* 2GB atau lebih
	- c) *VGA* 2GB atau lebih
	- d) *Smartphon Android* versi 6.0 atau lebih
	- e) Kabel *USB*

#### **3.4.1 Pemodelan Perancangan Secara Cepat**

Pada tahap desain Rancang aplikasi "Penjadwalan Perbaikan Kerusakan Perangkat Lab Komputer Iib Darmajaya Menggunakan Metode *Multilevel Feedback Queue* Berbasis *Mobile*" dimulai dari desain perancangan UML yaitu untuk menentukan desain *Usecase* Diagram, *Activity* Diagram dan *Class Diagram* adalah sebagai berikut :

#### **3.4.2** *Use Case Diagram*

Pada *use case* diagram ini menggambarkan fungsionalitas yang diharapkan dari sebuah sistem yang akan menjelaskan kerja sistem secara garis besar dengan mempresentasikan interaksi actor dengan sistem yang dibuat serta memberikan gambaran fungsi sistem seperti pada gambar 3.1.

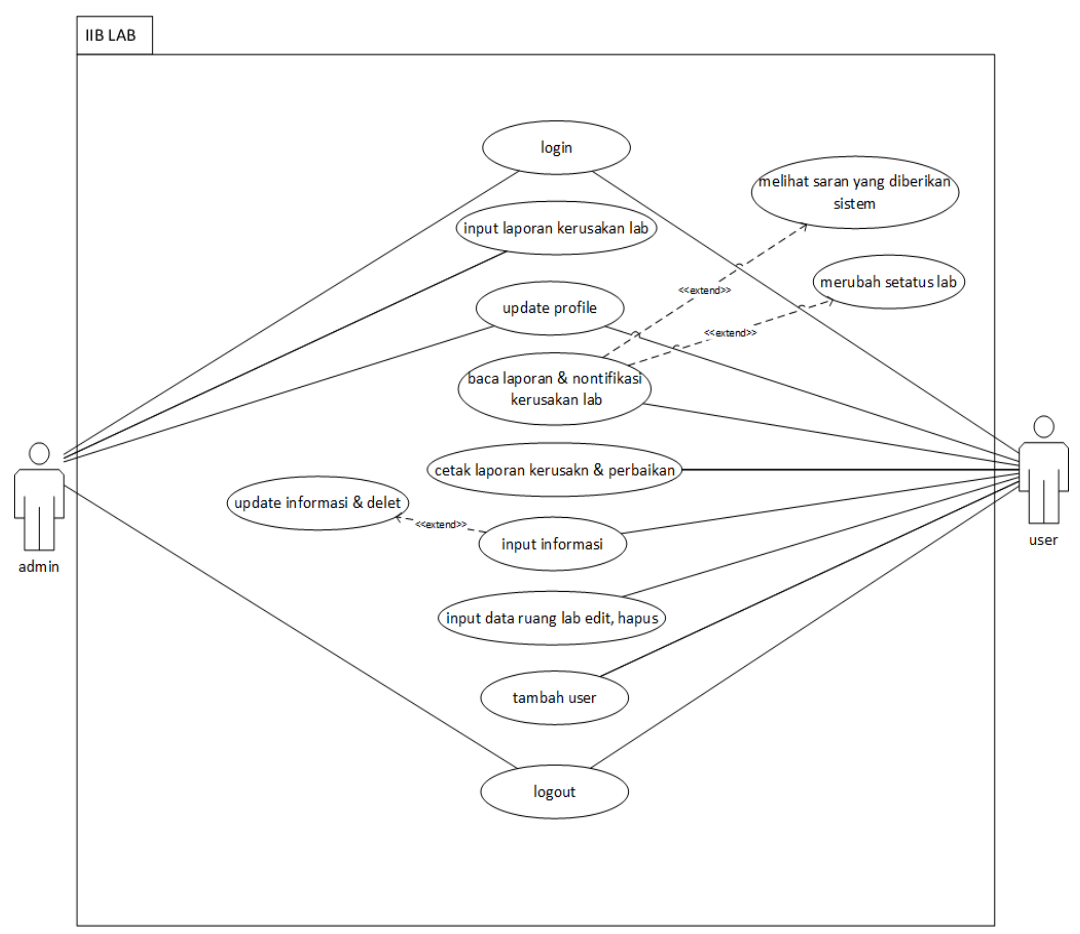

**Gambar 3.1** *use case diagram*

Berdasarkan gambar use case di atas dapat dilihat bahwa pada saat user atau pengguna mengakses aplikasi harus melalui verifikassi login terlebih dahulu mengunakan account yang telah di daftarkan oleh admin laboran sebelumnya, dan untuk admin juga ketika mengakses aplikasi maka dia haruskan juga untuk melewati verifikasi login terlebih dahulu. Pada menu utama terdapat beberapa menu – menu yaitu menu *home,search,user,setting,logout*

#### **3.4.3** *Activity Diagram*

*Activity diagram* berguna untuk memberikan visualisasi alur tindakan dalam sistem, percabangan yang mungkin terjadi, dan mana alur sistem dari mulai awal hingga akhir. Yang akan menampilkan beberapa menu pilihan dimana dalam pilihan menu terdapat beberapa penjelasan yang akan dibahas pada

masing-masing menu tersebut seperti seperti gambar *activity* diagram dibawah ini :

# **3.4.5** *Activity Diagram Admin*

*Activity Diagram* dibawah menggambarkan alir aktivitas Admin yang memiliki hak akses penuh di dalam Aplikasi, *Admin* memiliki hak akses khusus seperti menambah ruangan lab memvalidasi dan cetak laporan serta menambah *users* baru.

a) *Activity Diagram* Menu tambah users Ini menggambarkan alur aktifitas ketika *Admin* menambahkan *users* baru ke dalam aplikasi agar dapat mengakses aplikasi.

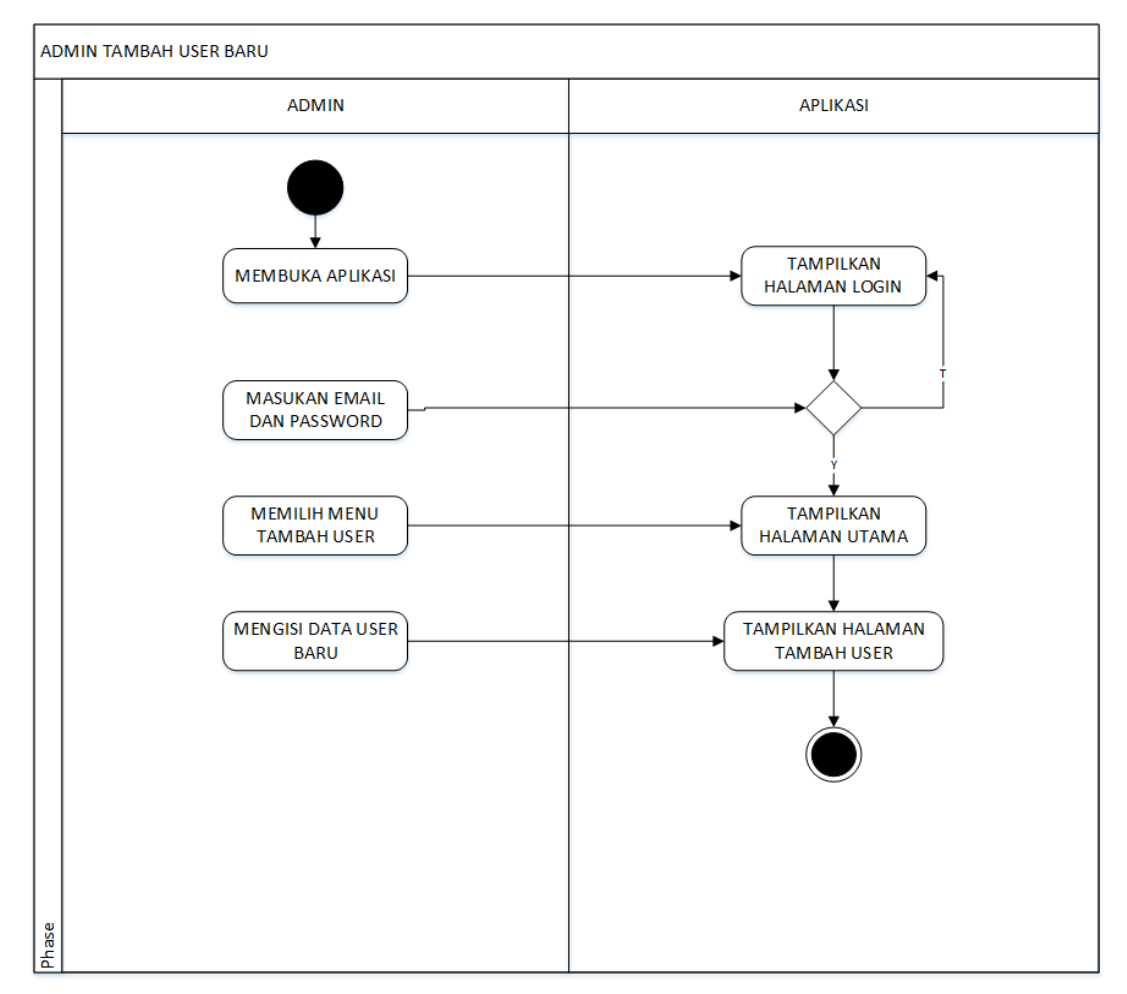

**Gambar 3.2** *Activity diagram* Menu tambah *user*.

b) *Activity Diagram Admin* Menu Tangani Laporan

Ini menggambarkan alur aktifitas ketika Admin menangapi laporan yang di laporkan oleh asisten sebagai user untuk di perbaiki cukup hanya di atasi oleh laboran atau di tidandak lanjuti melaporkan ke bagian teknisi.

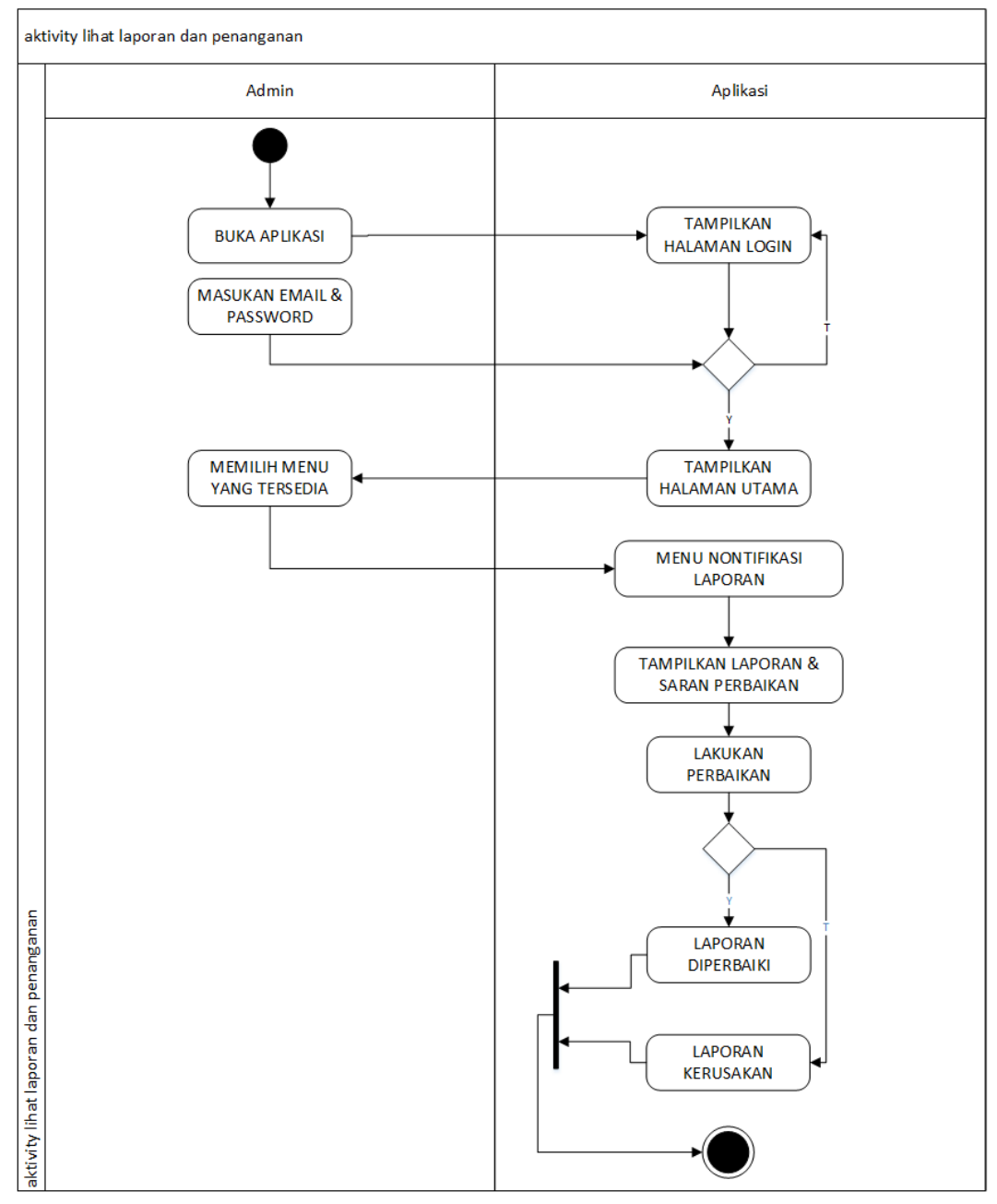

 **Gambar 3.3** *Activity Diagram Admin* Menu Tangani Laporan

c) *Activity Diagram Admin* Cetak laporan diperbaiki

Ini menggambarkan alur aktifitas saat Admin mencetak laporan hasil perbaikan yang dilakukan oleh laboran. Admin memilih rentan waktu untuk memilih range waktu laporan yang akan di cetak sesuai dengan kebutuhan. Setalah selsai memilih waktu maka *admin* akan mencetak laporan ke dalam betuk format *axcel* atau *csv*

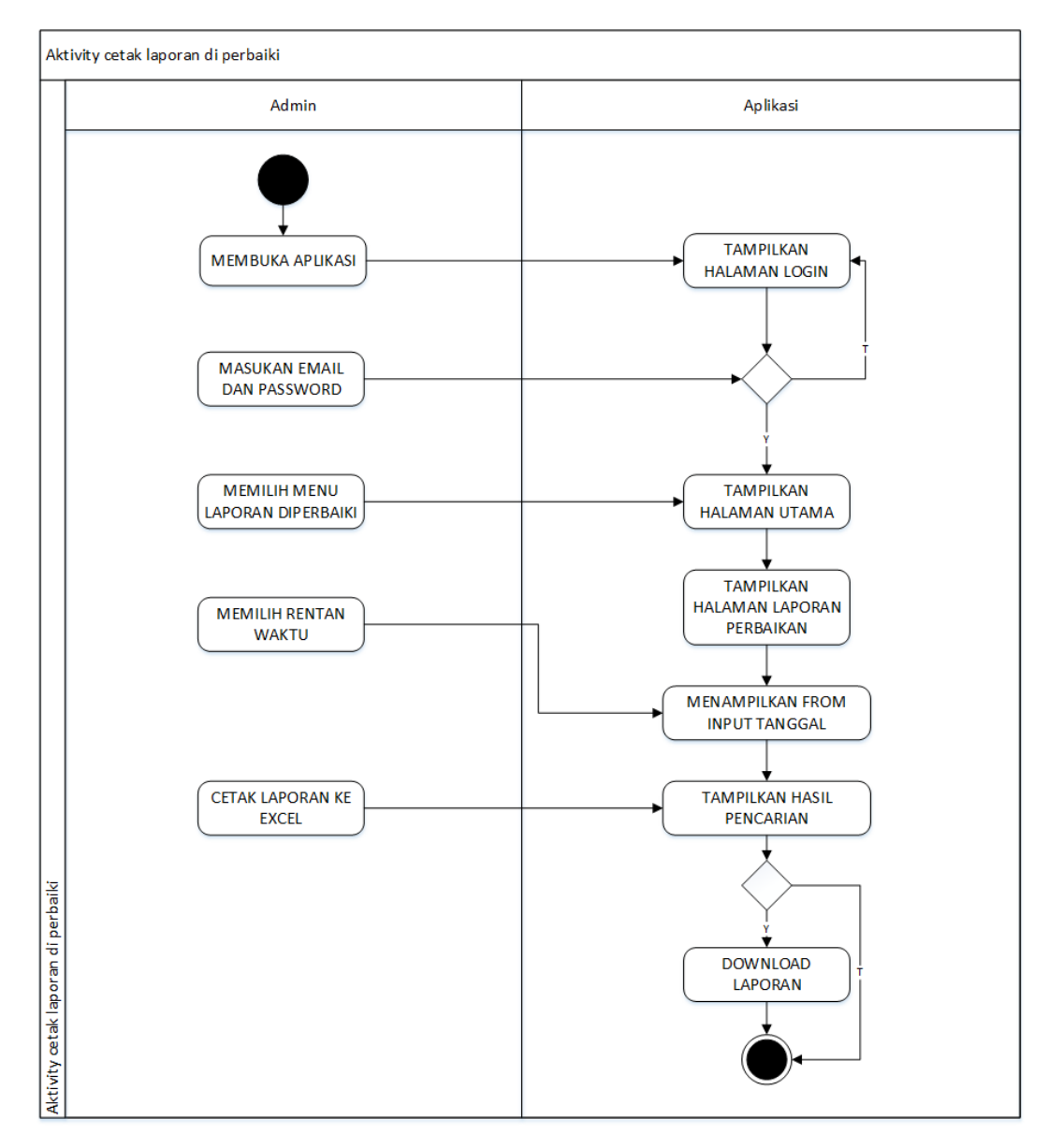

**Gambar 3.4** *Activity Diagram Admin* Cetak laporan diperbaiki

#### d) *Activity Diagram Admin* Cetak laporan kerusakan

Ini menggambarkan alur aktifitas saat *admin* mencetak laporan yang tidak dapat di tangani oleh laboran yang di tindak lanjuti untuk di laporkan ke teknisi. Admin memilih rentan waktu untuk memilih range waktu laporan yang akan di cetak sesuai dengan kebutuhan. Setalah selsai memilih waktu maka *admin* akan mencetak laporan ke dalam betuk format *axcel* atau *csv.*

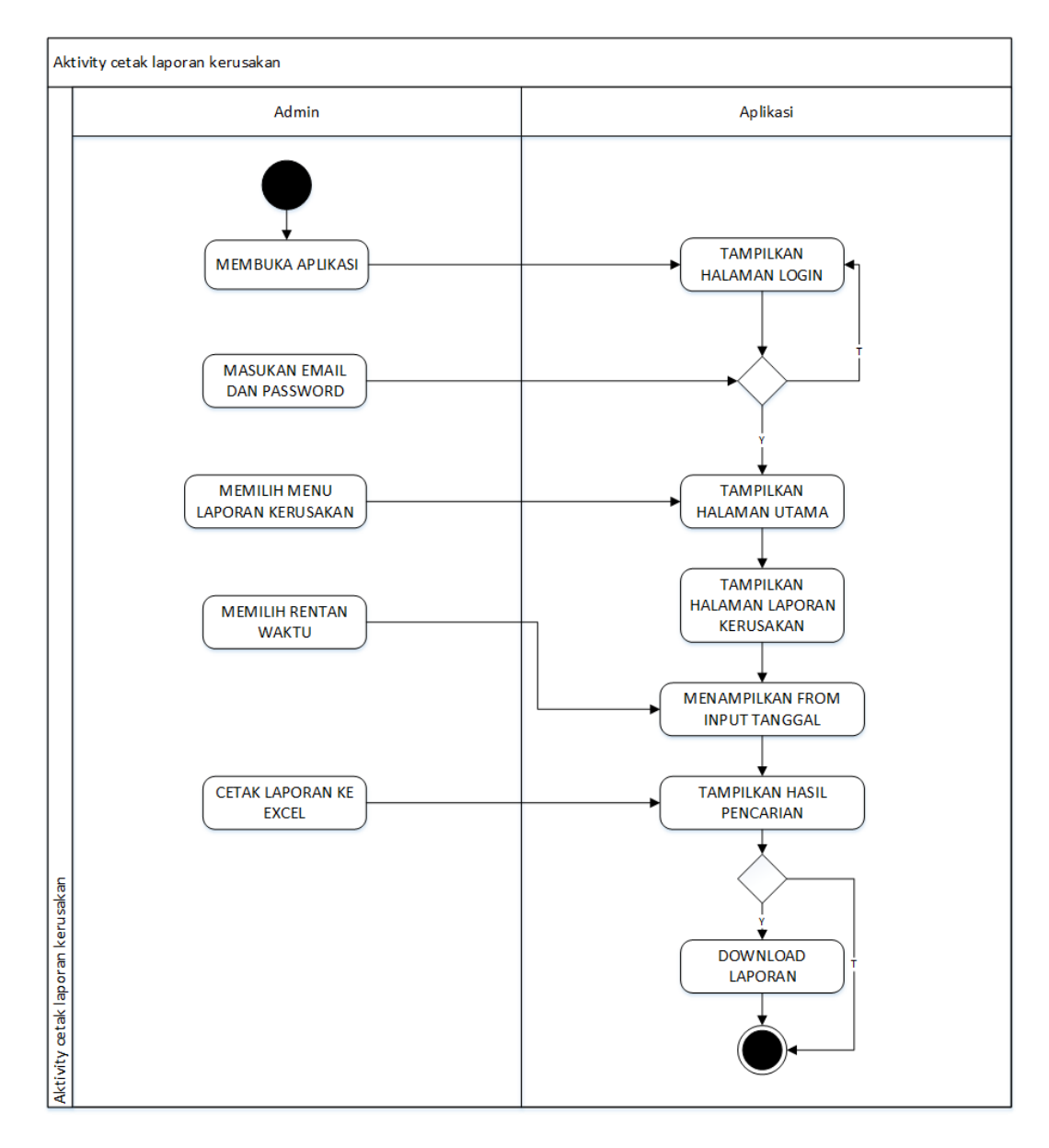

**Gambar 3.5** *Activity Diagram Admin* Cetak laporan kerusakan

e) *Activity Diagram* Slide Menu *Setting Password Admin*

Ini menggambarkan alur aktifitas saat *admin* mengubah kata sandi *user admin* sebelumnya.

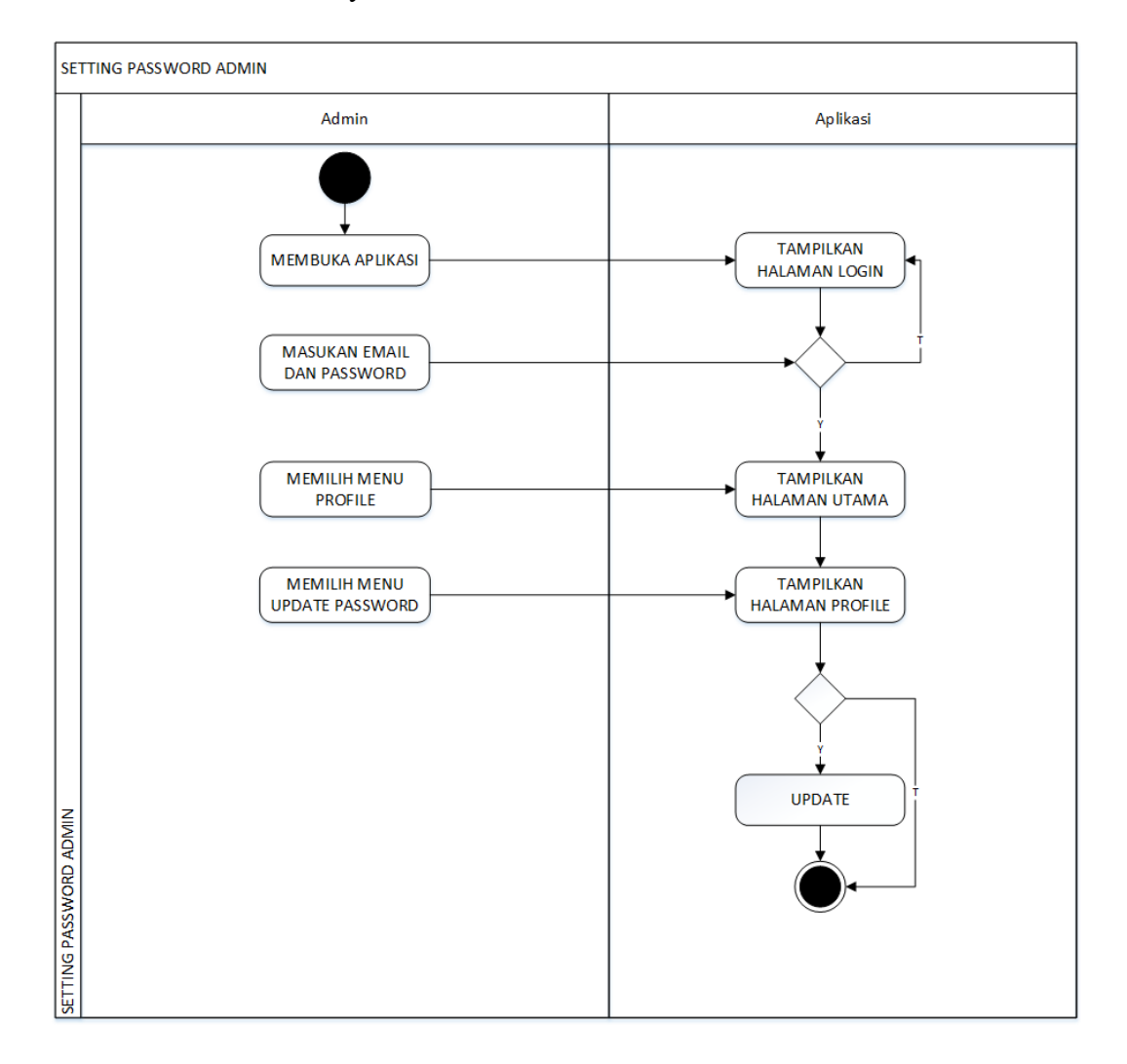

**Gambar 3.6** *Activity Diagram* Slide Menu *Setting Password Admin*

# *f) Activity Diagram* Slide Menu Tambah Ruang Lab

Ini menggambarkan alur aktifitas saat *admin* menambakan *edit* dan *delet* ruang laboratorium dalam aplikasi.

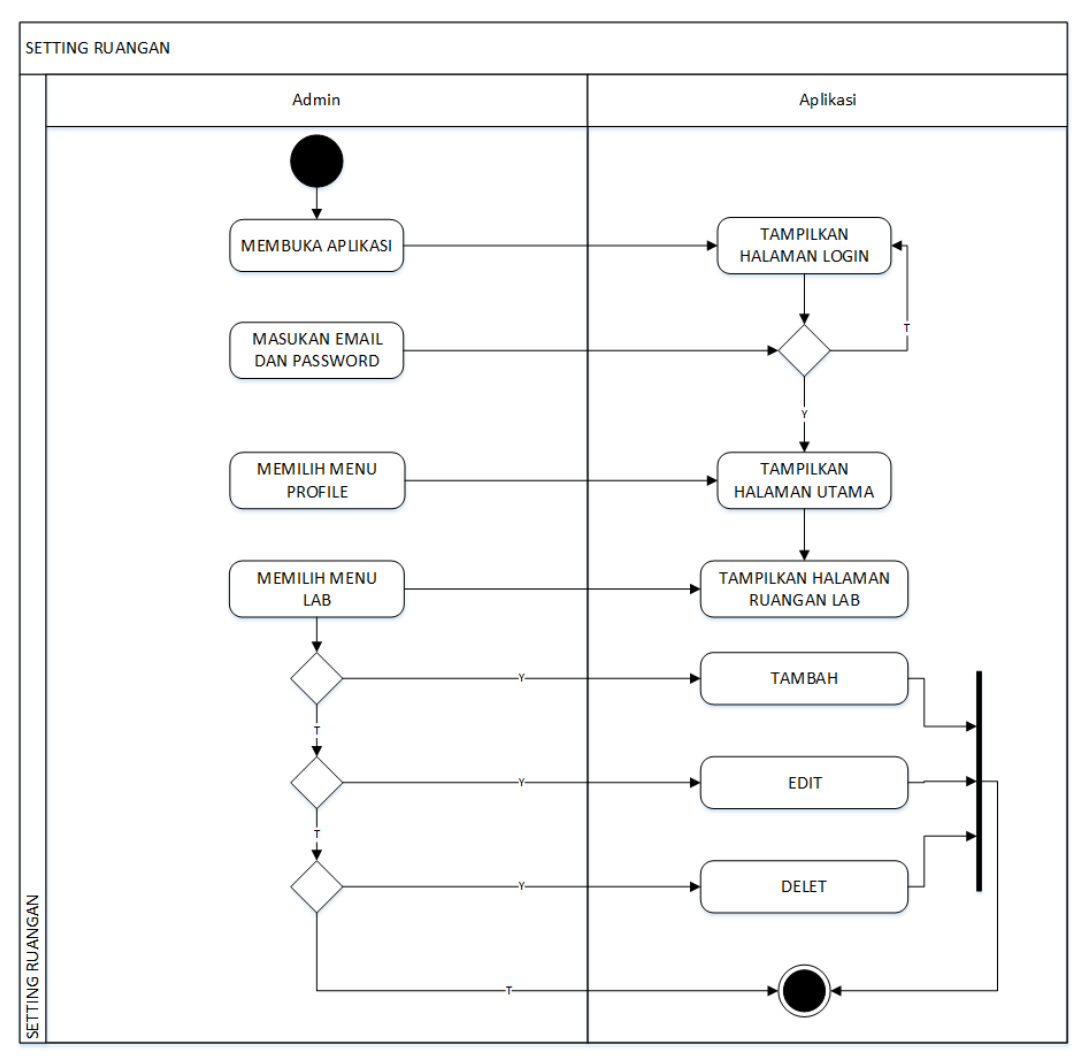

**Gambar 3.7** *Activity Diagram* Slide Menu Tambah Ruang Lab

### *g) Activity Diagram* Slide Menu Informasi

Ini menggambarkan alur aktifitas saat admin menambakan informasi ke dalam aplikasi. Fitur ini digunakan apabila ada informasi atau pengumuman yang ingin di sampaikan oleh admin. Informasi akan tampil di halaman utama apliaksi client yang di gunakan oleh *user* saat user client pertama kali masu ke aplikasi.

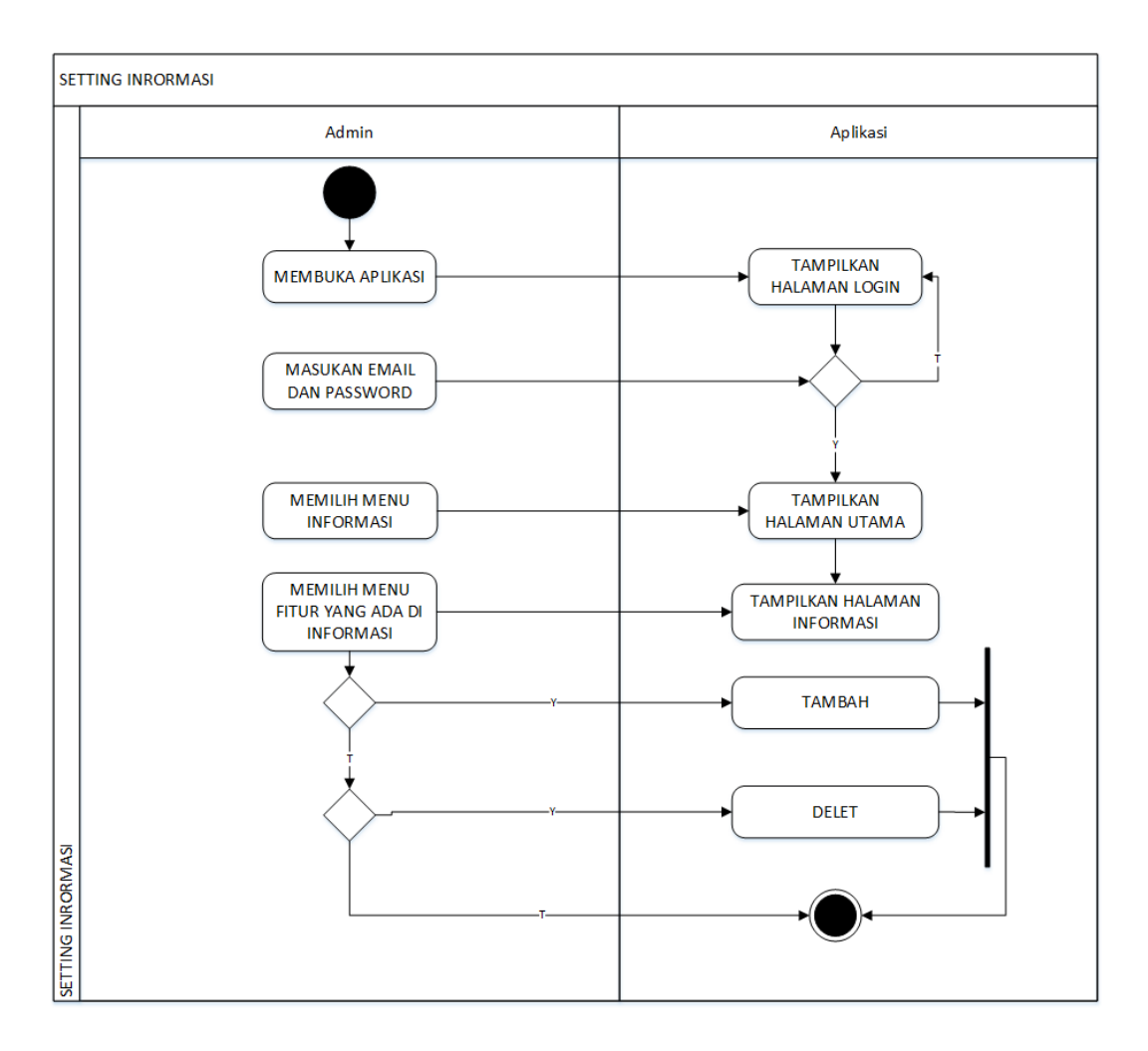

**Gambar 3.8** *Activity Diagram* Slide Menu Informasi

### *h) Activity Diagram* Slide Menu *Tema Admin*

Ini menggambarkan alur aktifitas saat *admin* ingin merubah tema warna pada tampilan *admin*. Maka *admin* dapat memilih tema yang tersedia dalam Aplikasi. *Tema* yang tersedia berupa warna yang bisa dipilih sesuai keinginan.

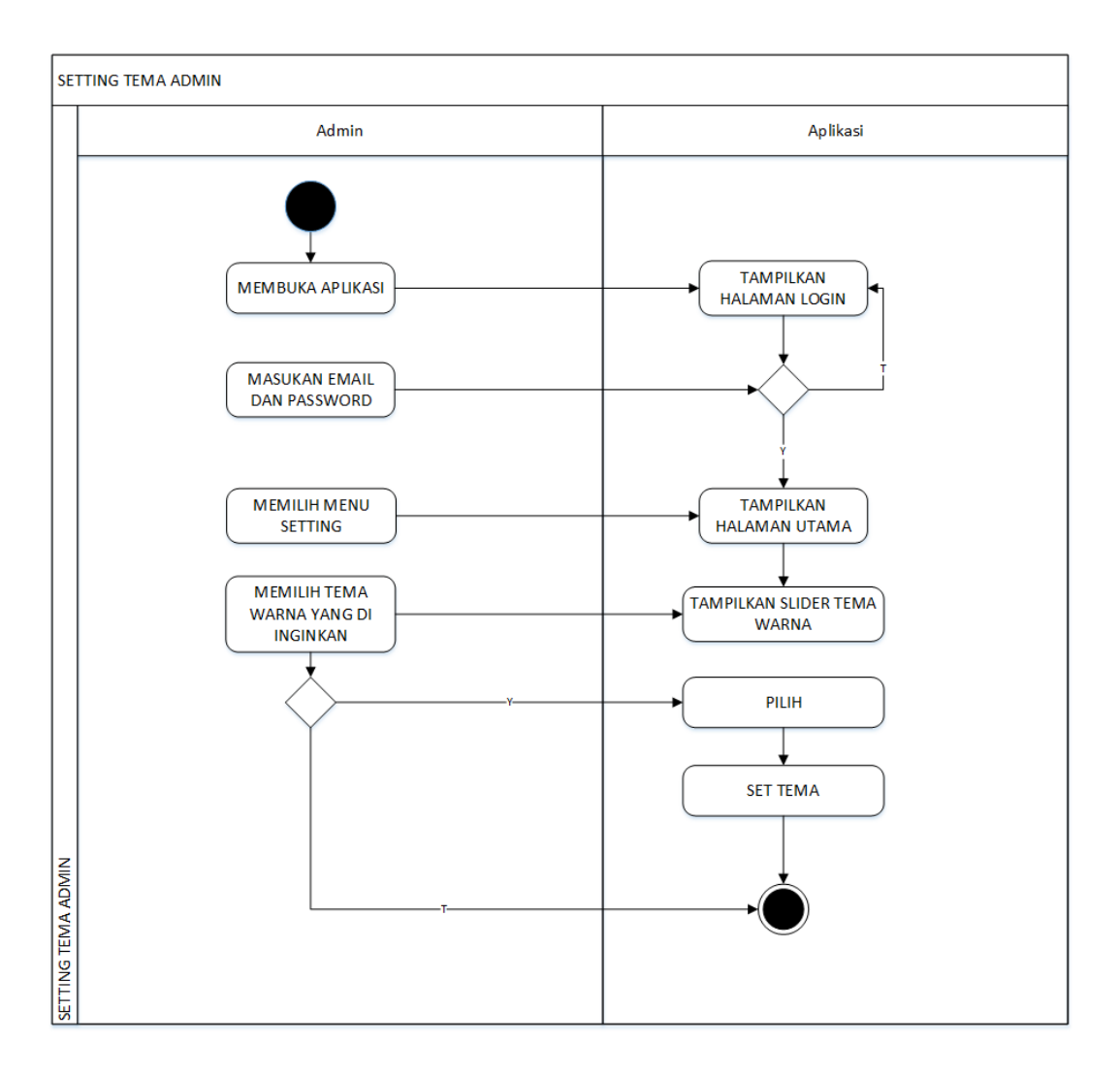

**Gambar 3.9** *Activity Diagram* Slide Menu *Tema Admin*

i) *Activity Diaragm* admin Slide Menu Keluar

Ini menggambarkan alur aktifitas saat *admin* melakukan *Sign Out* atau keluar dari aplikasi penjadwalan perbaikan kerusakan perangkat lab komputer iib darmajaya.

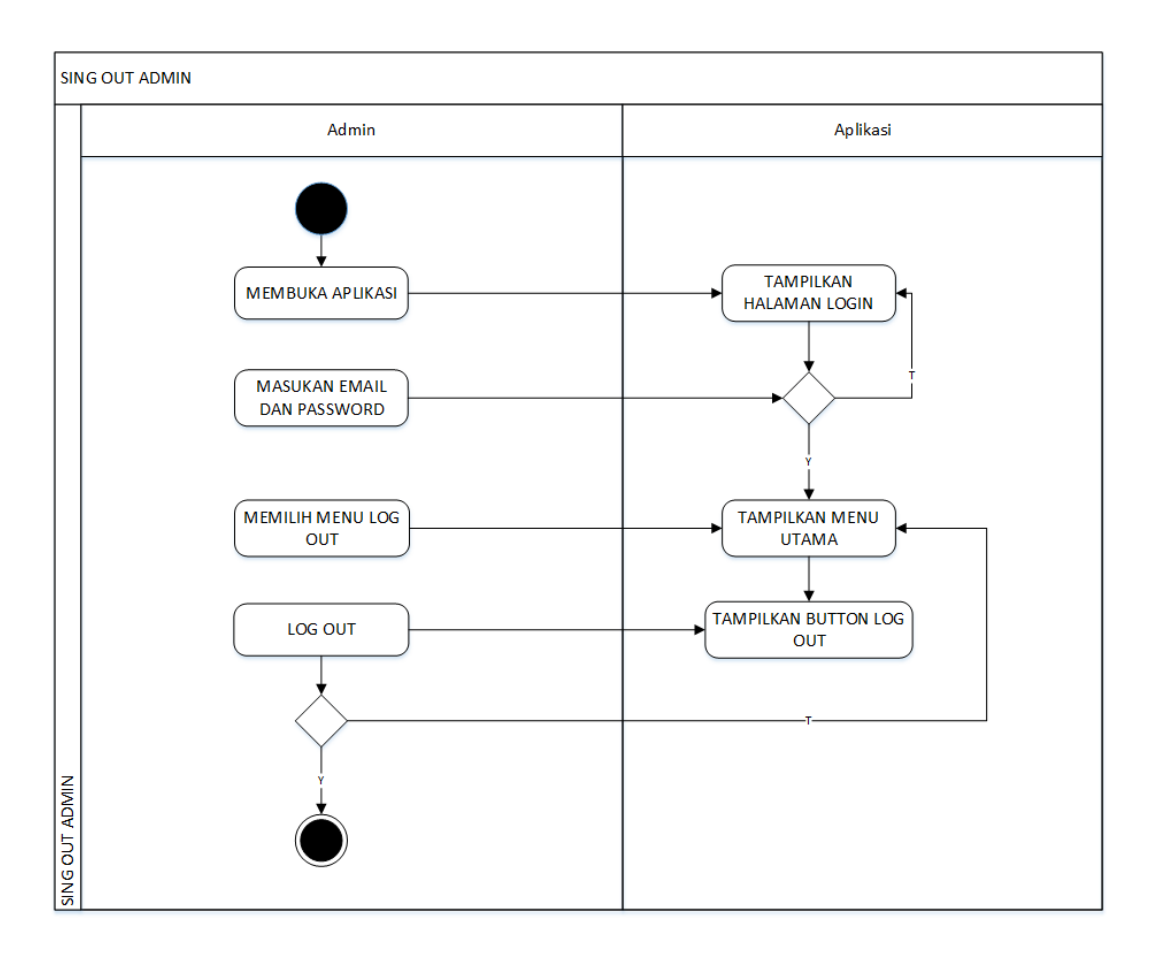

**Gambar 3.10** *Activity Diaragm* admin Slide Menu Keluar

#### **3.4.5** *Activity Diagram User*

*Activity Diagram* dibawah menggambarkan alir aktivitas *user* yang memiliki hak akses untuk membuat laporan di dalam Aplikasi, *user* memiliki hak akses untuk menambah atau membuat laporan kerusakan pada laboratorium darmajaya.

*a) Activity Diaragm user input* laporan

Ini menggambarkan alur aktifitas user saat membuat laporan. User memilih menu pencarian lalu melakukan pencarian ruangan lab berdasarkan lantai untuk membuat laporan kerusakan pada *laboratorium* Iib darmajaya.

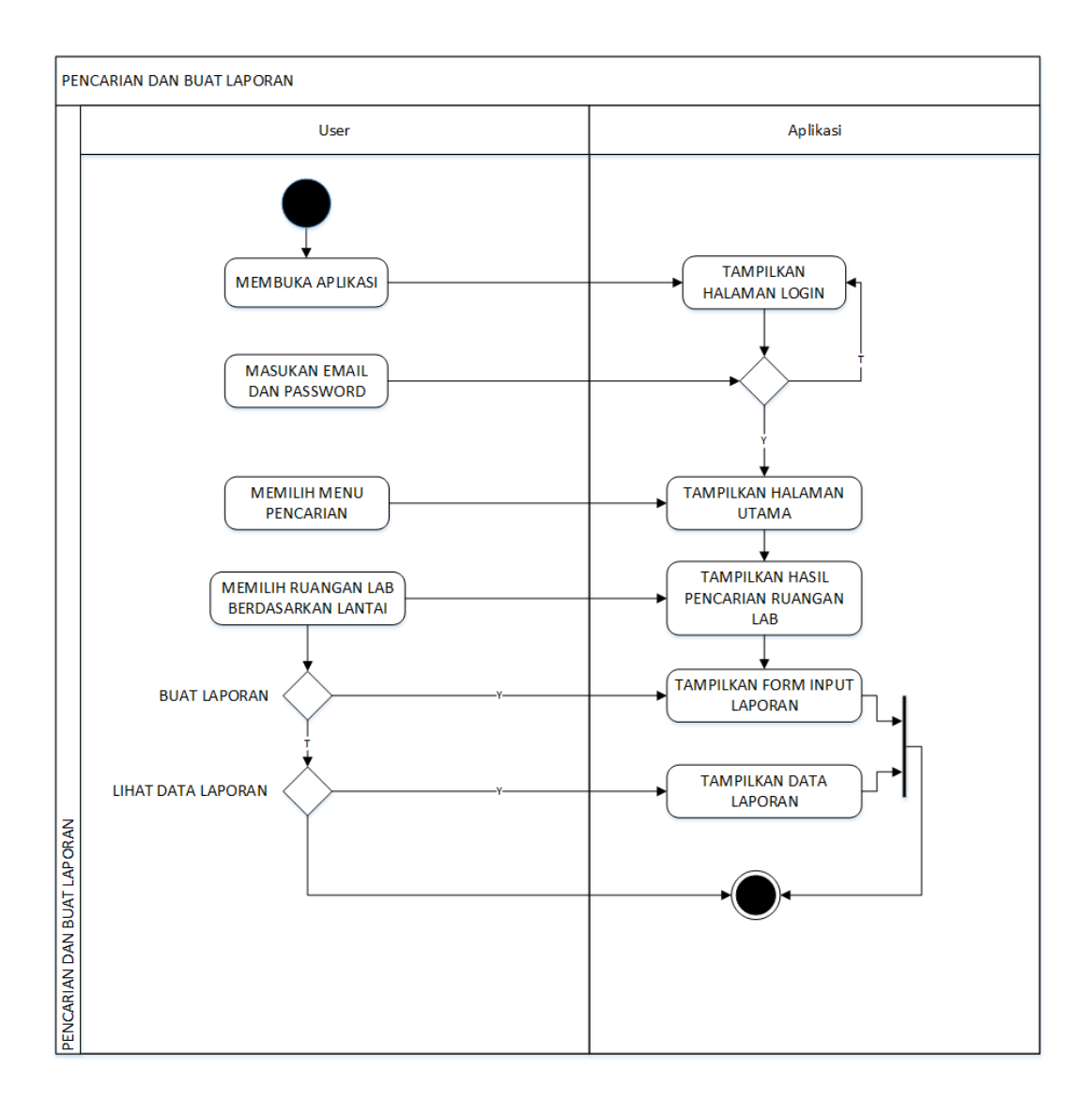

**Gambar 3.11** *Activity Diaragm* user input laporan

### *b) Activity Diaragm* update *password email user*

Ini menggambarkan alur aktifitas user saat membuat laporan. *User* memilih menu pencarian pada aplikasi lalu melakukan pencarian ruangan lab berdasarkan lantai untuk membuat laporan kerusakan pada *laboratorium* Iib darmajaya.

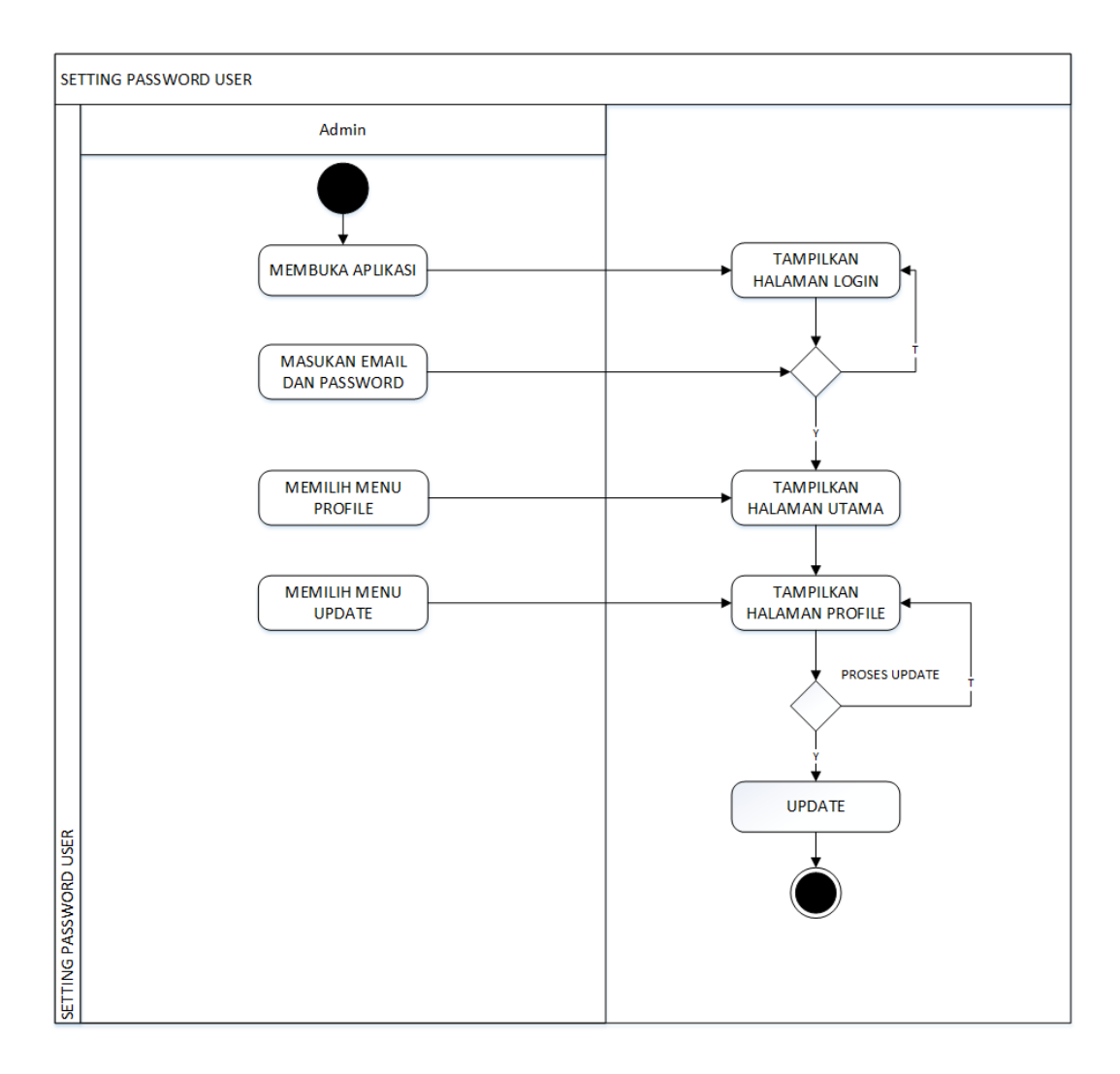

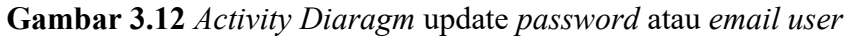

## *c) Activity Diagram* Slide Menu *Tema Admin*

Ini menggambarkan alur aktifitas saat admin ingin merubah tema warna pada tampilan admin. Maka *admin* dapat memilih tema yang tersedia dalam Aplikasi. Tema yang tersedia berupa warna yang bisa dipilih sesuai keinginan.

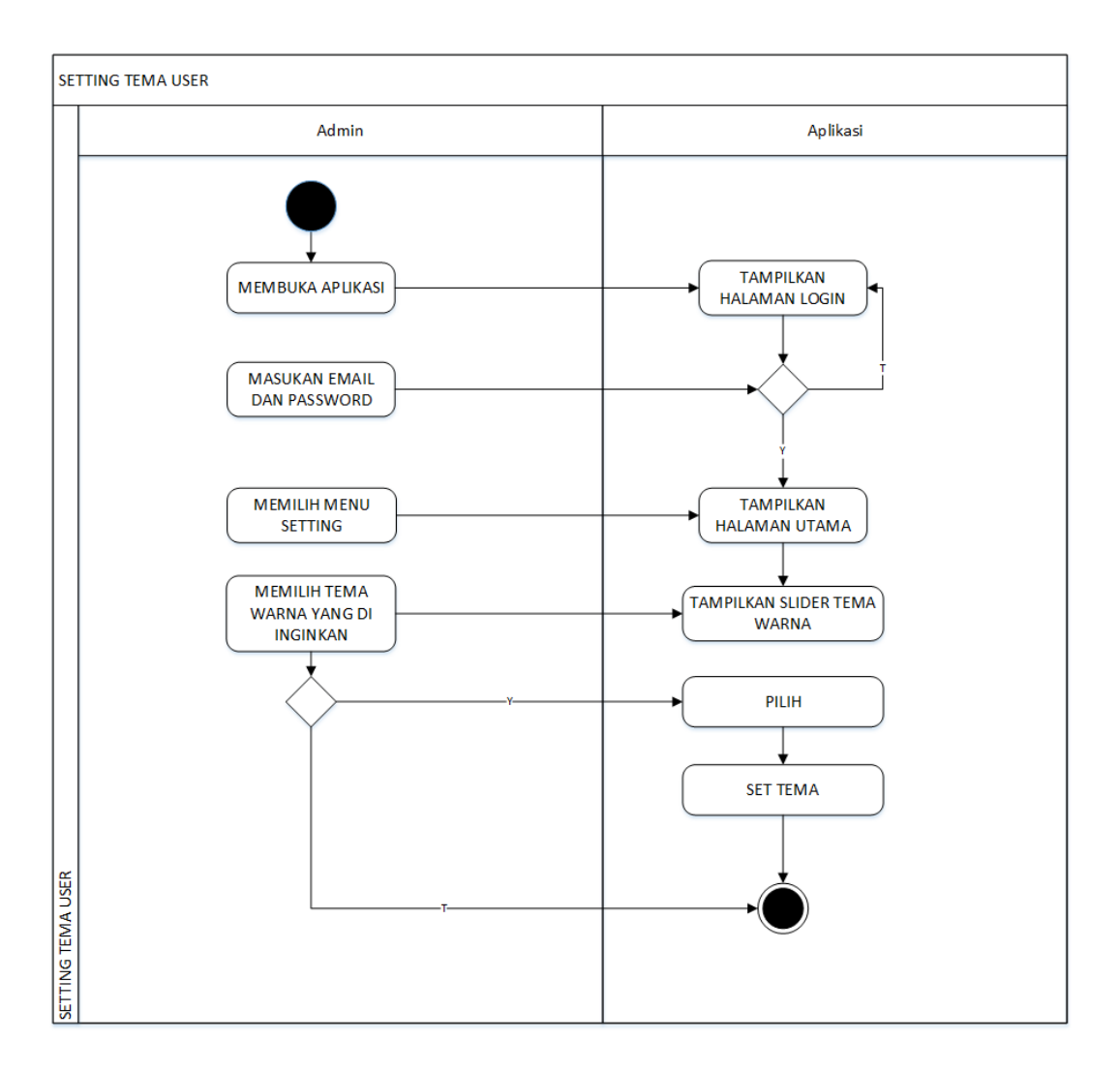

**Gambar 3.13** *Activity Diagram* Slide Menu *Tema user*

*d) Activity Diaragm* admin Slide Menu Keluar

Ini menggambarkan alur aktifitas saat *user* melakukan *Sign Out* atau keluar dari aplikasi penjadwalan perbaikan kerusakan perangkat lab komputer Iib darmajaya.

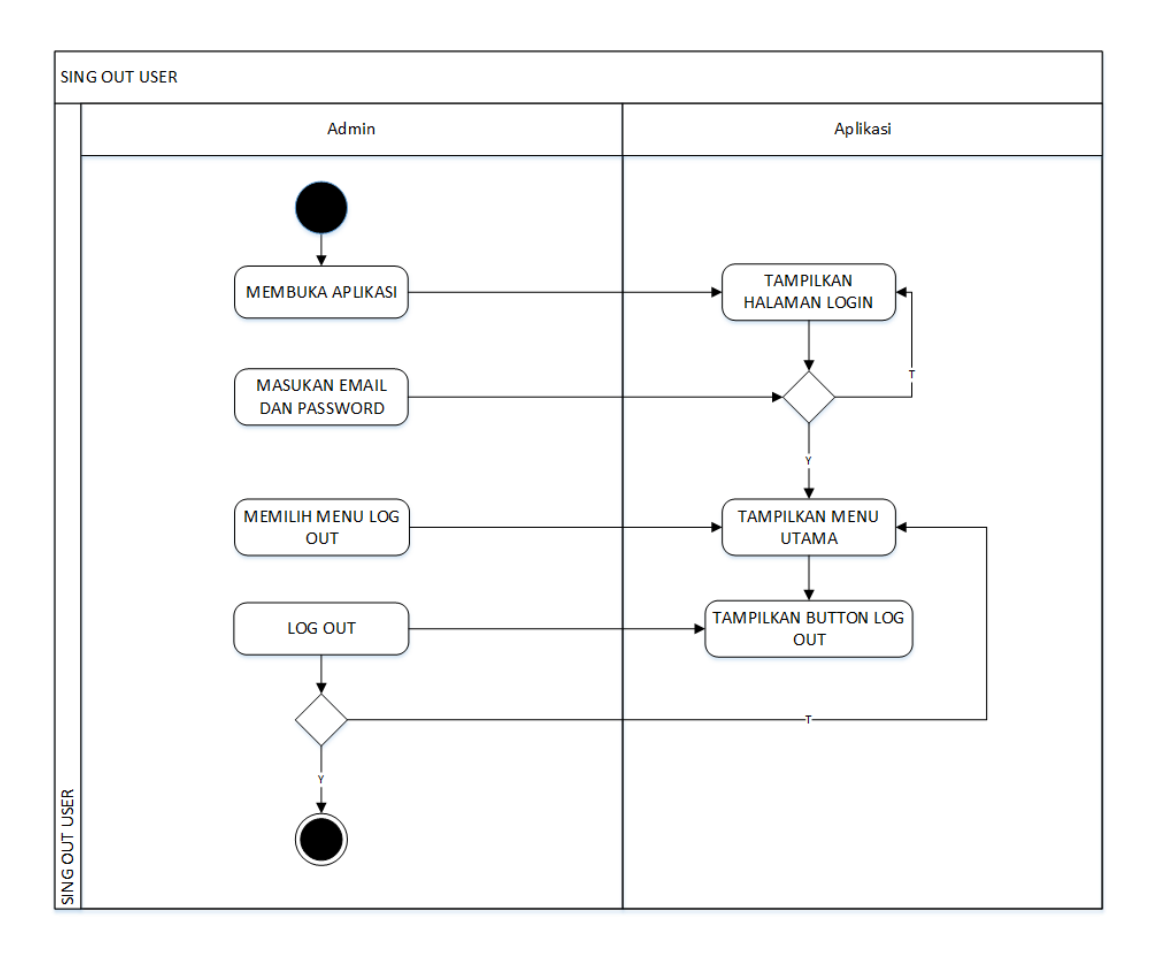

**Gambar 3.14** *Activity Diaragm admin* Slide Menu Keluar

### **3.5** *Class Diagram*

*Class Diagram* menggambarkan (atribut/*property*) suatu sistem sekaligus menawarkan layanan untuk memanipulasi keadaan tersebut (metode/fungsi). *Class diagram* menggambarkan struktur dan deskripsi *class*, *package* dan objek beserta hubungan satu sama lain. Adapun *class diagram* aplikasi adalah sebagai berikut :

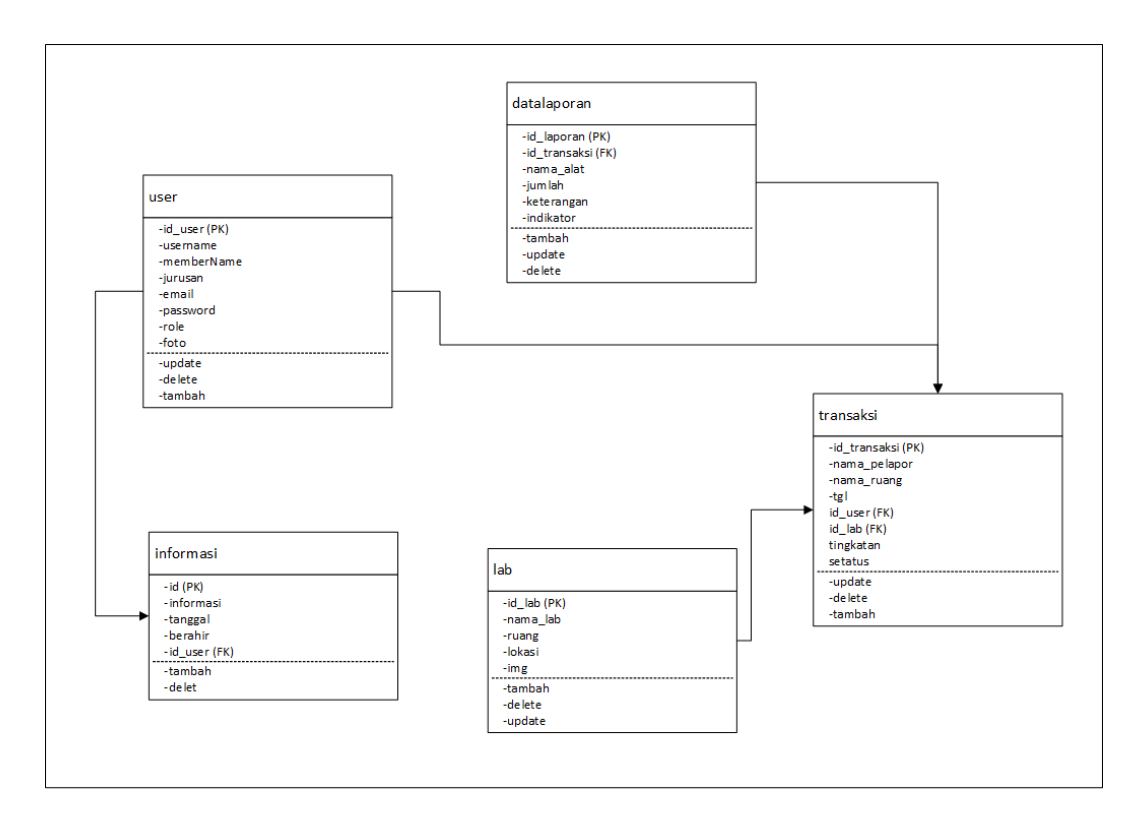

**Gambar 3.15** *Class Diagram*

# **3.6 Struktur** *Database*

Struktur Database dari sistem Pemesanan fotografer dan videografer untuk acaraacara khusus yaitu sebagai berikut:

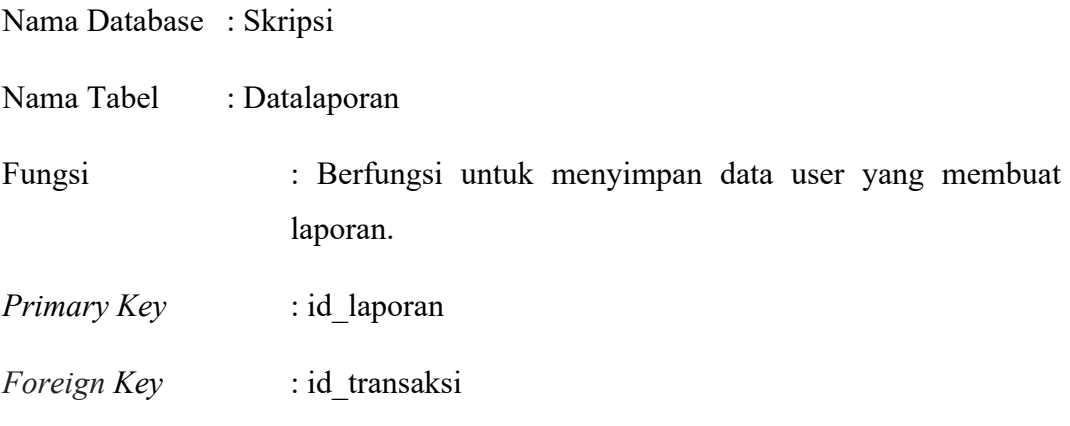

Tabel 3.1 berikut ini merupakan Tabel Datalaporan

| N <sub>0</sub>           | <b>Field</b> | <b>Type</b> | length         | <b>Constrant</b> |
|--------------------------|--------------|-------------|----------------|------------------|
|                          | id laporan   | Int         | 11             | Primary key      |
| 2                        | Id transaksi | Int         | 11             | Foreign key      |
| 3                        | Nama alat    | Varchar     | 10             |                  |
| 4                        | Jumlah       | Int         | 2              |                  |
| $\overline{\phantom{0}}$ | Keterangan   | Varchar     | 255            | -                |
| 6                        | Indicator    | Int         | $\overline{2}$ |                  |

**Tabel 3.2** Datalaporan

Keterangan :

- 1. *Field* id\_laporan adalah *primary key* yang jenis tipe datanya yaitu Int dengan panjang karakter adalah 11.
- 2. *Field* Id\_transaksi adalah *foreign key* yang jenis tipe datanya yaitu int dengan panjang karakter adalah 11.
- 3. *Field* Nama\_alat adalah nama dari alat yang di laporkan dengan jenis tipe datanya adalah varchar dan panjang karaketer data tersebut adalah 10
- 4. *Filed* jumlah adalah jumlah dari banyaknya alat yang di laporkan dengan tipe datanya adalah int dan panjang karakter adalah 2
- 5. *Field* keterangan adalah keterangan dari tingkat keparahan alat yang di laporkan
- 6. *Field* indicator adalah nilai indicator dari masing-masing alat yang dilaporkan

Nama Database : Skripsi

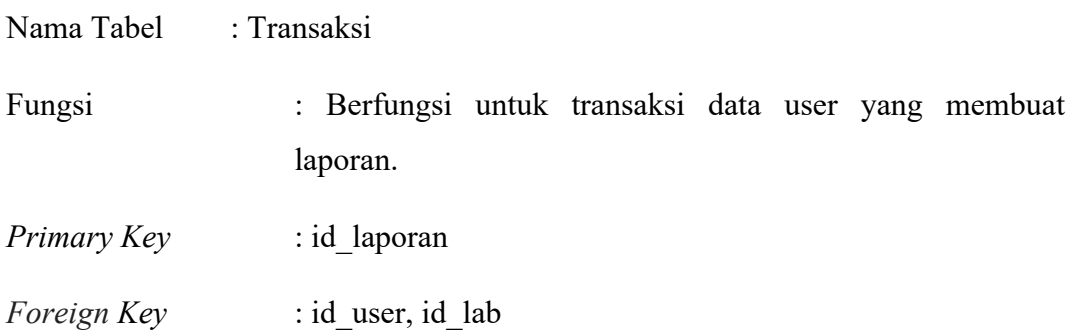

Tabel 3.2 berikut ini merupakan Tabel Transaksi

| $N_{0}$        | <b>Field</b>   | <b>Type</b> | Length | <b>Constrant</b> |
|----------------|----------------|-------------|--------|------------------|
| 1              | Id transaksi   | Int         | 11     | Primary key      |
| $\overline{2}$ | Nama pelapor   | varchar     | 20     |                  |
| 3              | Nama ruang     | Varchar     | 30     |                  |
| $\overline{4}$ | Tanggal        | Date        |        |                  |
| 5              | Id user        | Int         | 11     | Foreign Key      |
| 6              | Id lab         | Int         | 11     | Foreign Key      |
| $\tau$         | Tingkattan     | Varchar     | 20     |                  |
| 8              | <b>Setatus</b> | Int         |        |                  |

**Tambel 3.3** Transaksi

Keterangan :

- 1. *Field* id\_transaksi adalah *primary key* yang jenis tipe datan int dan panjang karakternya adalah 11
- 2. *Field* nama pelapor adalah nama dari user yang membuat laporan yang tipe datanya adalah varchar dengan panjang karakter 20
- 3. *Field* nama ruangan adalah nama dari ruangan yang dilaporkan yang jenis tipe datanya adalah varchar 20 dengan panjang karakter 30
- 4. *Field* tanggal adalah nama dari tanggal pelaporan yang tipe datanya adalah date
- 5. *Field* id\_user adalah foreign key yang digunakan untuk menyimpan id user yang tipe datanya adalah int dengan panjang karakter 11
- 6. *Field* id\_lab adalah id\_lab dari lab yang dilaporkan yang tipe datanya adalah int dengan panjang karakter 11
- 7. *Field* tingkatan adalah tingkat keparahan dari alat yang dilaporkan yang jenis tipe datanya adalah varchar dengan panjang karakter 20
- 8. *Filed* setatus adalah setatus dari laporan yang dibuat yang tipe datanya adalah int dengan panjang karakter1

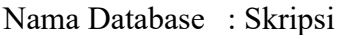

Nama Tabel : Lab

Fungsi : Berfungsi untuk menyimpan data ruang lab

*Primary Key* : id lab

Tabel 3.3 berikut ini merupakan Tabel Lab

| $\bm{N}$ o     | <b>Field</b> | <b>Type</b> | length | <b>Constrant</b> |
|----------------|--------------|-------------|--------|------------------|
|                | Id lab       | Int         |        | Primary key      |
| $\overline{2}$ | Nama lab     | Varchar     | 15     |                  |
| 3              | Ruang        | Varchar     | 30     |                  |
|                | Lokasi       | Varchar     | 30     |                  |
|                | Img          | Text        |        |                  |

**Tabel 3.4** Lab

Keterangan:

- 1. *Field* id\_lab adalah id\_lab yang digunakan sebagai *primary key* yang tipe datanta int dengan panjang karakter 11
- 2. *Field* nama lab adalah nama dari lab yang tipe datanya varchar dengan panjang karakter 15
- 3. *Field* ruang adalah nama dari ruangan yang tipe datanya varchar dengan panjang karakter 30
- 4. *Field* lokasi adalah nama dari lokasi lab yang tipe datanya varchar dengan panjang karakter 30
- 5. *Field* img lab adalah nama dari gambar lab yang tipe datanya text

Nama Database : Skripsi

Nama Tabel : Informasi

Fungsi : Berfungsi untuk menyimpan informasi atau pengumuman dari laboran

### *Primary Key* : id

Tabel 3.4 berikut ini merupakan Tabel informasi

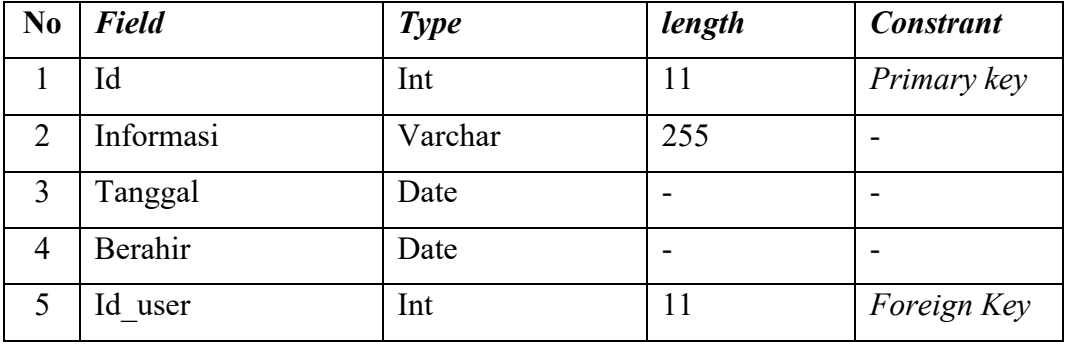

#### **Tabel 3.5** Informasi

Keterangan :

- 1. *Field* id adalah id yang digunakan sebagai *primary key* yang tipe datanta int dengan panjang karakter 11
- 2. *Field* informasi adalah nama dari informasi yang tipe datanya varchar dengan panjang karakter 255
- 3. *Field* tanggal adalah nama dari tanggal yang tipe datanya date
- 4. *Field* nama lab adalah nama dari berahir informasi yang tipe datanya date
- 5. Field id user adalah nama dari id user yang tipe datanya int dengan panjang karakter 11.

Nama Database : Skripsi

Nama Tabel : User

Fungsi : Berfungsi untuk menyimpan data user

*Primary Key* : id

Tabel 3.5 berikut ini merupakan Tabel informasi

| N <sub>0</sub> | <b>Field</b> | <b>Type</b> | length | <b>Constrant</b> |
|----------------|--------------|-------------|--------|------------------|
|                | Id user      | Int         | 11     | Primary key      |
| 2              | Username     | Varchar     | 20     |                  |
| 3              | Jurusan      | Varchar     | 15     |                  |
| $\overline{4}$ | Email        | Varchar     | 30     |                  |
| 5              | Password     | Varchar     | 255    |                  |
| 6              | Foto         | Text        |        |                  |
| 7              | Role         | Int         | 11     |                  |

**Tabel 3.6** user

Keterangan:

- 1. *Field* id\_user adalah id\_user yang digunakan sebagai *primary key* yang tipe datanta int dengan panjang karakter 11
- 2. *Field* username adalah nama dari username yang tipe datanya varchar dengan panjang karakter 30
- 3. *Field* jurusan adalah nama dari jurusan yang tipe datanya varchar dengan panjang karakter 15
- 4. *Field* email adalah nama dari email yang tipe datanya varchar dengan panjang karakter 30
- 5. *Field* password adalah nama dari password yang tipe datanya varchar dengan panjang karakter 255
- 6. *Field* foto adalah nama dari foto yang tipe datanya text
- 7. *Field* role adalah nama dari role yang tipe int varchar dengan panjang karakter 11

### **3.8** *Interface*

Pemodelan *interface* adalah desain awal sebelum membangun suatu perangkat lunak, hasil dari perangkat lunak yang dibangun nantinya tidak akan jauh berbeda dengan perancangan *interface* yang dibuat.

## **3.7.1** *Interface Admin*

Berikut adalah rancangan atau pemodelan *Interface* Admin pada Aplikasi yang akan di buat.

a. Tampilan *Interface* Menu *Getstarted Login Admin* Menu *getstarted* adalah tampilan halaman *login* dan merupakan halaman informasi untuk *login* sebelum memasuki menu home, halaman ini berisikan dua edit teks yang dapat digunakan oleh Admin untuk mengisi *username* dan *password*. Dapat dilihat pada gambar 3.24 berikut :

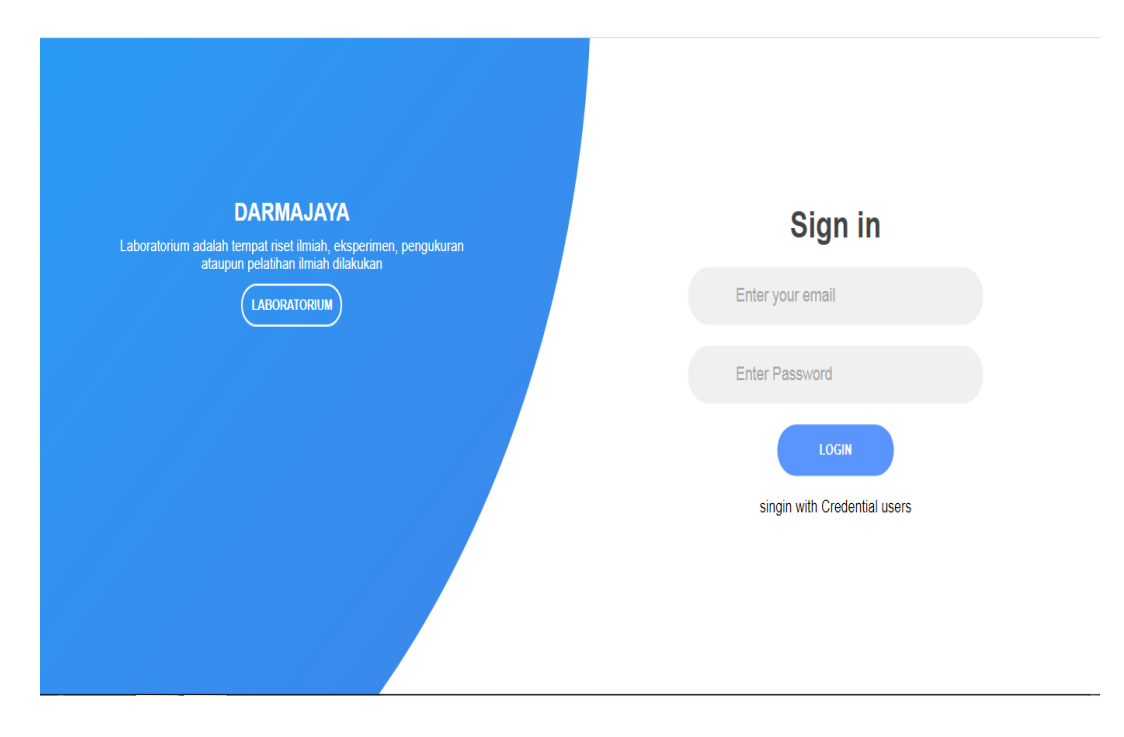

**Gambar 3.16** *Interface login*

Penjelasan item :

- 1. Logo terdapat *icon user* pada halaman *login admin*
- 2. Input text 1 pada halaman *login admin* yaitu *field* untuk menginputkan *email*
- 3. Input text 2 pada halaman *login admin* yaitu *field* untuk menginputkan *password*
- 4. *Button* pada halaman *login admin* yaitu tombol untuk memvalidasi *email* dan *password* yang di inputkan

### b. Tampilan *Interface* Menu Utama *Admin*

Menu utama Admin adalah tampilan halaman *nontifikasi*, grafik laporan terbaru dan saran lab yang perbaikannya lebih diutamakan dari laporan yang lain. Dapat dilihat pada gambar 3.25 berikut:

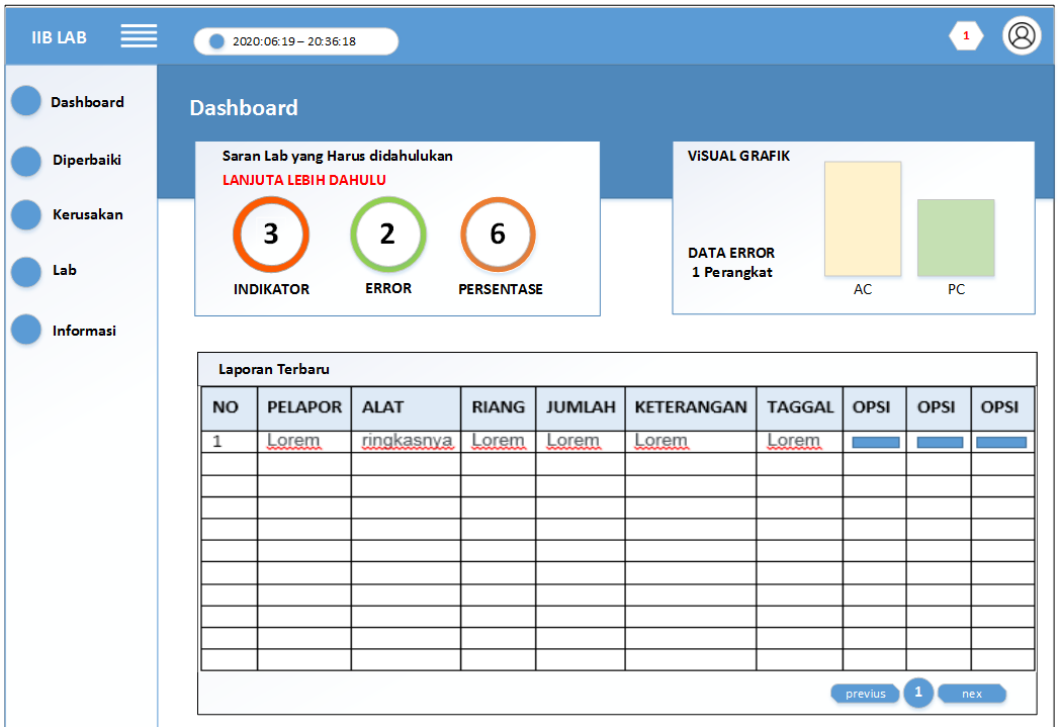

**Gambar 3.17** Tampilan *Interface* Menu Utama *Admin*

Keterangan :

- 1. Logo Pada bagian paling atas terdapat logo yang bertulisa Iib Lab yang berisi link untuk kembali ke halaman utama
- 2. Menu burger adalah button untuk menyembunyikan menu
- 3. Dibagian header terdapat jam *nontifikasi* dan foto *user admin*
- 4. Dibagian menu *button dashboard* yang di gunakan untuk kembali ke menu utaama
- 5. Dibagian menu *button* diperbaiki yang digunakan untuk menuju halaman data laporan kerusakan yang di perbaiki
- 6. Dibagian menu *button* kerusakan yang digunakan untuk menuju halaman data laporan kerusakan yang tidak dapat ditangani dan di tindak lajuti ke bagian teknisi
- 7. Dibagian menu *button* lab yang digunakan untuk menuju halaman data ruang laboratorium
- 8. Dibagian menu *button* informas yang digunakan untuk menuju halaman data informasi atau pengumuman yang di buat oleh laboran
- 9. Dibagian halaman dashboard terdapat dua grafik yaitu grafik saran ruangan lab mana yang harus didahulukan untuk diperbaiki berdasarkan indikator yang telah di tentukan dan grafik jumlah kerusakan perangkat terbanyak
- 10. Dibagian bawah grafik terdapat tabel data laporan kerusakan yang belum di *verifikasi* oleh admin laboran.
- c. Tampilan *Interface* Data Laporan Di Perbaiki Menu *interface* halaman laporan diperbaiki adalah data laporan kerusakan laboratorium yang berhasil ditangani oleh laboran. Dapat dilihat pada gambar 3.26 berikut:

| <u>i s</u><br><b>IIB LAB</b> |                  | 2020:06:19 - 20:36:18 |             |              |               |            |               |             |             | $\overline{\mathcal{B}}$<br>$\mathbf{1}$ |
|------------------------------|------------------|-----------------------|-------------|--------------|---------------|------------|---------------|-------------|-------------|------------------------------------------|
| <b>Dashboard</b>             | <b>Dashboard</b> |                       |             |              |               |            |               |             |             |                                          |
| <b>Diperbaiki</b>            |                  |                       |             |              |               |            |               |             |             |                                          |
| Kerusakan                    |                  | Laporan Diperbaiki    |             |              |               |            |               | Cetak excel |             | Cari ruangan                             |
|                              | <b>NO</b>        | <b>PELAPOR</b>        | <b>ALAT</b> | <b>RIANG</b> | <b>JUMLAH</b> | KETERANGAN | <b>TAGGAL</b> | <b>OPSI</b> | <b>OPSI</b> | <b>OPSI</b>                              |
| Lab                          | 1                | Lorem                 | ringkasnya  | Lorem        | Lorem         | Lorem      | Lorem         |             |             |                                          |
| Informasi                    |                  |                       |             |              |               |            |               |             |             |                                          |
|                              |                  |                       |             |              |               |            |               |             |             |                                          |
|                              |                  |                       |             |              |               |            |               |             |             |                                          |
|                              |                  |                       |             |              |               |            |               |             |             |                                          |
|                              |                  |                       |             |              |               |            |               |             |             |                                          |
|                              |                  |                       |             |              |               |            |               | previus 1   |             | nex                                      |
|                              |                  |                       |             |              |               |            |               |             |             |                                          |
|                              |                  |                       |             |              |               |            |               |             |             |                                          |
|                              |                  |                       |             |              |               |            |               |             |             |                                          |
|                              |                  |                       |             |              |               |            |               |             |             |                                          |

**Gambar 3.18** Tampilan *Interface* Data Laporan Di Perbaiki

### Keterangan :

- 1. *Button* cetak excel pada halaman laporan di perbaiki yaitu *button* untuk mencetak laporan kerusakan ke bentuk excel dengen memilih rentan waktu sesuai dengan keinginan
- 2. *Button* cari ruangan pada halaman laporan kerusakan yaitu *button* untuk memfilter data berdasarkan ruangan

# d. Tampilan *Interface* Data Laporan Kerusakan

Menu *interface* halaman laporan Kerusakan adalah data laporan kerusakan laboratorium yang tidak dapat ditangani oleh laboran dan di tindak lanjuti dengan melaporkan ke bagian teknisi.Dapat dilihat pada gambar 3.26 berikut:

| 三<br><b>IIB LAB</b> |                | $2020:06:19 - 20:36:18$ |                   |              |               |                   |               |             |                    | $\circledR$<br>$\mathbf{1}$ |
|---------------------|----------------|-------------------------|-------------------|--------------|---------------|-------------------|---------------|-------------|--------------------|-----------------------------|
| <b>Dashboard</b>    |                | <b>Dashboard</b>        |                   |              |               |                   |               |             |                    |                             |
| Diperbaiki          |                |                         |                   |              |               |                   |               |             |                    |                             |
| Kerusakan           |                |                         |                   |              |               |                   |               |             |                    |                             |
| Lab                 |                | Laporan kerusakan       |                   |              |               |                   |               | Cetak excel | Filter ruangan     |                             |
|                     | <b>NO</b><br>1 | <b>PELAPOR</b>          | <b>ALAT</b>       | <b>RIANG</b> | <b>JUMLAH</b> | <b>KETERANGAN</b> | <b>TAGGAL</b> | OPSI        | OPSI               | OPSI                        |
| Informasi           |                | Lorem                   | <b>ringkasnya</b> | Lorem        | Lorem         | Lorem             | Lorem         |             |                    |                             |
|                     |                |                         |                   |              |               |                   |               |             |                    |                             |
|                     |                |                         |                   |              |               |                   |               |             |                    |                             |
|                     |                |                         |                   |              |               |                   |               |             |                    |                             |
|                     |                |                         |                   |              |               |                   |               |             |                    |                             |
|                     |                |                         |                   |              |               |                   |               |             |                    |                             |
|                     |                |                         |                   |              |               |                   |               | previus     | $1$ $\sqrt{ }$ nex |                             |
|                     |                |                         |                   |              |               |                   |               |             |                    |                             |
|                     |                |                         |                   |              |               |                   |               |             |                    |                             |
|                     |                |                         |                   |              |               |                   |               |             |                    |                             |
|                     |                |                         |                   |              |               |                   |               |             |                    |                             |

**Gambar 3.19** Tampilan *Interface* Data Laporan kerusakan

Keterangan :

1. *Button* cetak excel pada halaman laporan di perbaiki yaitu *button* untuk mencetak laporan kerusakan ke bentuk *excel* dengen memilih rentan waktu sesuai dengan keinginan

2. *Button* cari ruangan pada halaman laporan kerusakan yaitu *button* untuk memfilter data berdasarkan ruangan

## e. Tampilan *Interface* Data lab

Menu *interface* halaman data lab adalah data ruangan yang berisi nama ruangan dan letak lokasi ruangan laboratorium. Dapat dilihat pada gambar 3.28 berikut:

| IIBLAB =          |                  | $2020:06:19 - 20:36:18$    |              |            |             |              | $\mathbf{1}$  | $\overline{\mathcal{D}}$ |  |  |
|-------------------|------------------|----------------------------|--------------|------------|-------------|--------------|---------------|--------------------------|--|--|
| <b>Dashboard</b>  | <b>Dashboard</b> |                            |              |            |             |              |               |                          |  |  |
| <b>Diperbaiki</b> |                  |                            |              |            |             |              |               |                          |  |  |
| Kerusakan         |                  |                            |              |            |             |              |               |                          |  |  |
| Lab               |                  | Data Lab<br>TAMBAH LAB     |              |            |             |              |               |                          |  |  |
|                   | <b>NO</b>        | <b>NAMA</b>                | <b>RUANG</b> | LOKASI     | <b>FOTO</b> | <b>OPSI</b>  | OPSI          |                          |  |  |
| Informasi         | $\mathbf{1}$     | <b>Translation history</b> | 2020:06:09   | 2020:06:10 | 堅           | <b>DELET</b> | <b>UPDATE</b> |                          |  |  |

**Gambar 3.20** Tampilan *Interface* Data lab

- 1. *Button* tambah lab pada halaman lab yaitu *button* untuk menambah data ruangan lab
- 2. Button *delete* pada tabel halaman lab yaitu button untuk menghapus data ruang lab
- 3. *Button update* pada tabel halaman lab yaitu button untuk mengedit data ruang lab

# f. Tampilan *Interface* informasi

Menu *interface* halaman data lab adalah data informasi atau pengumuman dari laboran terkait soal kondisi laboratorium apabila ada kendala didalam ruangan laboratrium Dapat dilihat pada gambar 3.29 berikut:

| 三<br><b>IIB LAB</b> |                  | $2020:06:19 - 20:36:18$       |                         |                        | $\circledR$<br>$\mathbf{1}$ |
|---------------------|------------------|-------------------------------|-------------------------|------------------------|-----------------------------|
| <b>Dashboard</b>    | <b>Dashboard</b> |                               |                         |                        |                             |
| Diperbaiki          |                  |                               |                         |                        |                             |
| Kerusakan           |                  |                               |                         |                        |                             |
| Lab                 | Informasi        |                               |                         |                        | TAMBAH INFORMASI            |
| Informasi           | NO               | <b>INFORMASI</b>              | <b>TANGGAL BUAT</b>     | <b>TANGGAL BERAHIR</b> | <b>OPSI</b>                 |
|                     | 1                | Translation history will soon | 2020:06:09              | 2020:06:10             | <b>DELETE</b>               |
|                     |                  |                               |                         |                        |                             |
|                     |                  |                               |                         |                        |                             |
|                     |                  |                               |                         |                        |                             |
|                     |                  |                               |                         |                        |                             |
|                     |                  |                               |                         |                        |                             |
|                     |                  |                               |                         |                        |                             |
|                     |                  |                               |                         |                        |                             |
|                     |                  |                               |                         |                        |                             |
|                     |                  |                               | $\sim$<br>. .<br>$\sim$ | $\sim$ $\sim$          |                             |

**Gambar 3.21** Tampilan *Interface* informasi

# Keterangan:

- 1. *Button* tambah informasi pada halaman informasi yaitu *button* untuk menambah data informasi pengumuman yang di buat oleh laboran
- 2. *Button delet* pada tabel halaman informasi yaitu *button* untuk menghapus data informasi
- g. Tampilan *Interface account user*

Menu *interface* akun user adalah data akun user yang digunakan sebagai *authentication* untuk mengenali user dan memberikan akses kedalam aplikasi Dapat dilihat pada gambar 3.29 berikut:

| <b>IIB LAB</b><br>⋿ |              | $2020:06:19 - 20:36:18$ |                 |                |                       |                 |             |                    | $\circledR$<br>$\mathbf{1}$ |  |
|---------------------|--------------|-------------------------|-----------------|----------------|-----------------------|-----------------|-------------|--------------------|-----------------------------|--|
| <b>Dashboard</b>    |              | <b>Dashboard</b>        |                 |                |                       |                 |             |                    |                             |  |
| <b>Diperbaiki</b>   |              |                         |                 |                |                       |                 |             |                    |                             |  |
| Kerusakan           |              |                         |                 |                |                       |                 |             |                    |                             |  |
| Lab                 |              | <b>Acount user</b>      |                 |                |                       |                 |             | <b>TAMBAH USER</b> |                             |  |
|                     | <b>NO</b>    | <b>USERNAME</b>         | <b>LASTNAME</b> | <b>JURUSAN</b> | <b>EMAIL</b>          | <b>PASSWORD</b> | <b>FOTO</b> | <b>OPSI</b>        | <b>OPSI</b>                 |  |
| Informasi           | $\mathbf{1}$ | Translation             | coba            | T <sub>l</sub> | Translation@gmail.com | 12345           |             | <b>UPDATE</b>      | <b>DELET</b>                |  |
|                     |              |                         |                 |                |                       |                 |             |                    |                             |  |
|                     |              |                         |                 |                |                       |                 |             |                    |                             |  |
|                     |              |                         |                 |                |                       |                 |             |                    |                             |  |
|                     |              |                         |                 |                |                       |                 |             |                    |                             |  |
|                     |              |                         |                 |                |                       |                 |             |                    |                             |  |
|                     |              |                         |                 |                |                       |                 |             |                    |                             |  |
|                     |              |                         |                 |                |                       |                 |             |                    |                             |  |
|                     |              |                         |                 |                |                       |                 |             |                    |                             |  |

**Gambar 3.22** Tampilan *Interface* Account User

Keterangan :

- 1. *Button* tambah user pada halaman akun user yaitu *button* untuk menambah data user baru yang di inputkan oleh laboran
- 2. *Button update* pada tabel halaman tambah user yaitu *button* untuk mengedit data akun user yang dilakukan oleh laboran
- 3. *Button delete* pada tabel halaman tambah user yaitu *button* untuk menghapus data akun user yang dilakukan oleh laboran
- h. Tampilan *Interface* akun *admin*

Menu *interface* akun admin adalah data akun admin yang digunakan sebagai *authentication* untuk mengenali admin dan memberikan akses kedalam aplikasi. Dapat dilihat pada gambar 3.31 berikut

| $\overline{AB}$ LAB $\equiv$ |                  | $2020:06:19 - 20:36:18$ |          |                          |                 |                 |             | ହ<br>$\mathbf{1}$ |
|------------------------------|------------------|-------------------------|----------|--------------------------|-----------------|-----------------|-------------|-------------------|
| <b>Dashboard</b>             | <b>Dashboard</b> |                         |          |                          |                 |                 |             |                   |
| <b>Diperbaiki</b>            |                  |                         |          |                          |                 |                 |             |                   |
| Kerusakan                    |                  |                         |          |                          |                 |                 |             |                   |
| Lab                          |                  | <b>Acount admin</b>     |          |                          |                 |                 |             |                   |
|                              | <b>NO</b>        | <b>USERNAME</b>         | LASTNAME | <b>JURUSAN</b>           | <b>EMAIL</b>    | <b>PASSWORD</b> | <b>FOTO</b> | <b>OPSI</b>       |
| Informasi                    | $\mathbf{1}$     | Admin                   | Admin    | $\overline{\phantom{a}}$ | admin@gmail.com | 12345           | m           | update            |
|                              |                  |                         |          |                          |                 |                 |             |                   |
|                              |                  |                         |          |                          |                 |                 |             |                   |
|                              |                  |                         |          |                          |                 |                 |             |                   |
|                              |                  |                         |          |                          |                 |                 |             |                   |
|                              |                  |                         |          |                          |                 |                 |             |                   |
|                              |                  |                         |          |                          |                 |                 |             |                   |
|                              |                  |                         |          |                          |                 |                 |             |                   |
|                              |                  |                         |          |                          |                 |                 |             |                   |
|                              |                  |                         |          |                          |                 |                 |             |                   |
|                              |                  |                         |          |                          |                 |                 |             |                   |
|                              |                  |                         |          |                          |                 |                 |             |                   |

**Gambar 3.23** Tampilan *Interface* Akun *Admin*

# **3.7.2** *Interfac User*

Berikut adalah rancangan atau pemodelan *Interface Admin* pada aplikasi yang akan di buat:

a. Tampilan *Interface login* user tampilan interface menu *getstarted login Admin* Menu *getstarted* adalah tampilan halaman *login* dan merupakan halaman informasi untuk *login* sebelum memasuki menu *home*, halaman ini berisikan dua *edit* teks yang dapat digunakan oleh *admin* untuk mengisi *username* dan *password*. Dapat dilihat pada gambar 3.32 berikut :

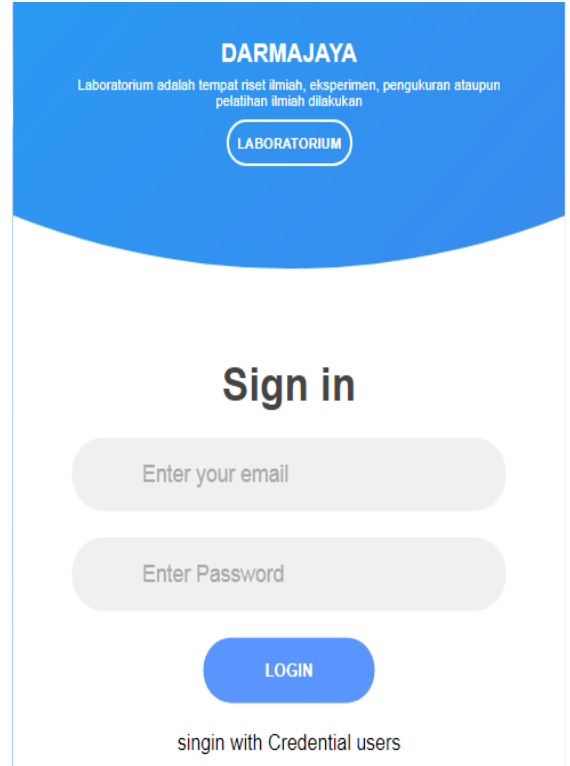

 **Gambar 3.24** Tampilan *Interface Home* User

Keterangan:

- 1. Logo terdapat *icon user* pada halaman *login user*
- 2. Input text 1 pada halaman *login* admin yaitu *field* untuk menginputkan email
- 3. Input text 2 pada halaman *login* admin yaitu *field* untuk menginputkan *password*
- 4. *Button* pada halaman *login* admin yaitu tombol untuk memvalidasi *email* dan *password* yang di inputkan
- b. Tampilan *Interface* Home User

Tampilan *Interface* Menu *home* user yaitu tampilan halaman utama merupakan halaman informasi untuk login sebelum memasuki menu *home*, halaman ini berisikan dua *edit* teks yang dapat digunakan oleh *admin* untuk mengisi *username* dan *password*. Dapat dilihat pada gambar 3.32 berikut :

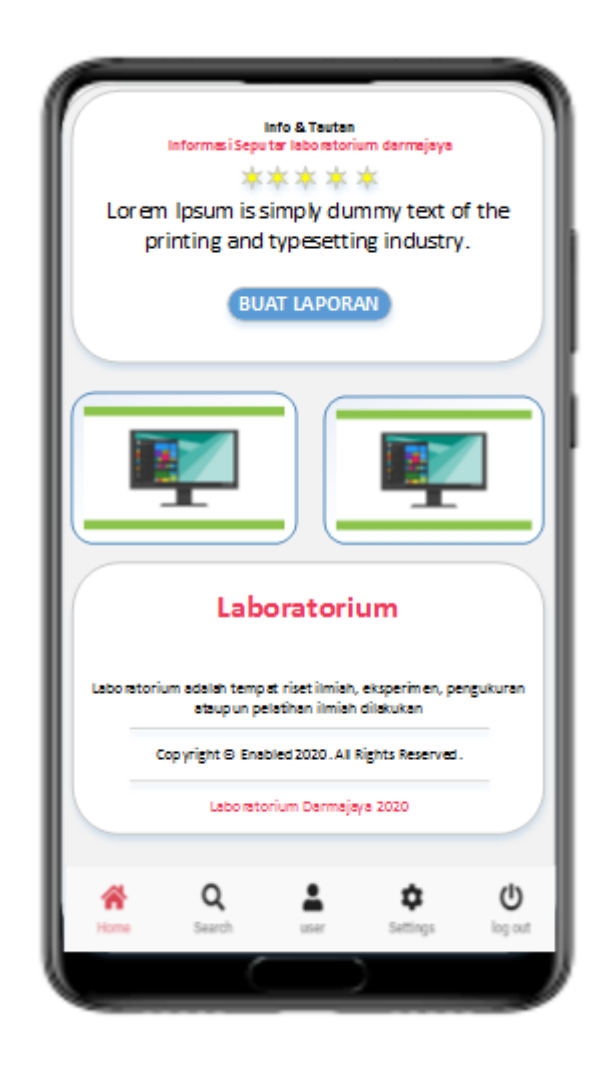

**Gambar 3.25** Tampilan *Interface Home* User

Keterangan :

- 1. Pada bagian info dan tautan terdapat *text* informasi atau penguman yang di sampaikan oleh adamin terkait kondisi *laboratorium*
- 2. *Buttom* buat laporan yaitu tombol yang di gunakan untuk menuju halaman input laporan
- 3. Gambar *slide show* tampilan ruangan laboratorium dapat diklik untuk menuju halaman laporan laboratorium
- 4. *About* laboratorium menampilkan informasi tentang laboratorium
- 5. Menu *home* yaitu tombol yang digunakan untuk kembali ke halaman utama aplikasi
- 6. Menu *search* yaitu tombol yang di gunakan untuk mencari ruangan laboratorium
- 7. Menu *user* yaitu tombol yang di gunakan menuju halaman akun dan *profile user*
- 8. Menu setting yaitu tombol yang di gunakan memilih tema tampilan warna tulisan dan *header* pada aplikasi
- 9. Menu *logout* yaitu tombol yang di gunakan untuk keluar dari aplikasi
- c. Tampilan *Interface* Pecarian Ruangan

Tampilan Interface Menu pencarian ruangan yaitu tampilan halaman yang menampilkan list daftar nama ruangan yang digunakan untuk mencari ruang laboratorium. Dapat dilihat pada gambar 3.33 berikut :

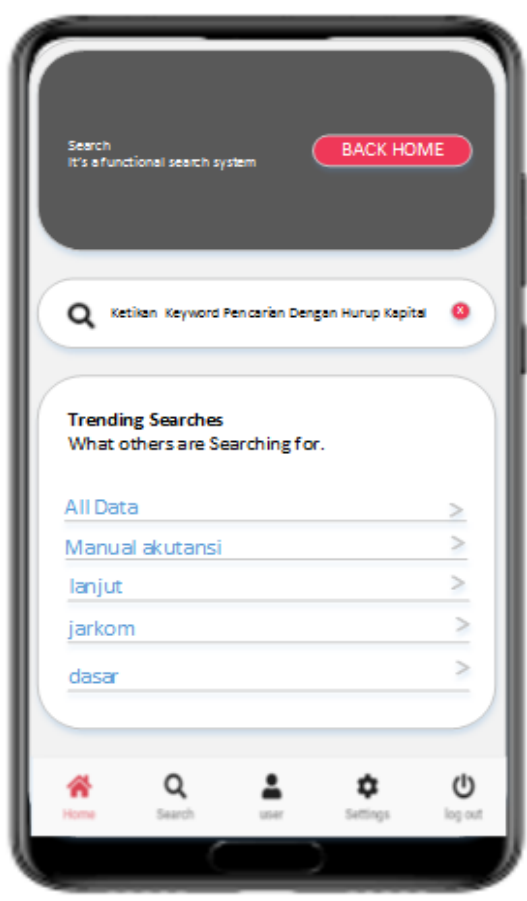

 **Gambar 3.26** Tampilan *Interface* Pecarian Ruangan

Keterangan :

- 1. Pada bagian *header* terdapat button back home yang berguna uuntuk kemballi ke halaman utama dari aplikasi
- 2. Pada bagian input *field* pencarian yaitu untuk mengnputkan *keyword* pencarian
- 3. Pada bagian list ruangan laboratorium menampilkan data ruang lab perlantai
- d. Tampilan *Interface profile user*

Tampilan Interface *profile user* yaitu nemapilkan data dari *profile* akun *user* aplikasi. Dapat dilihat pada gambar 3.34 berikut :

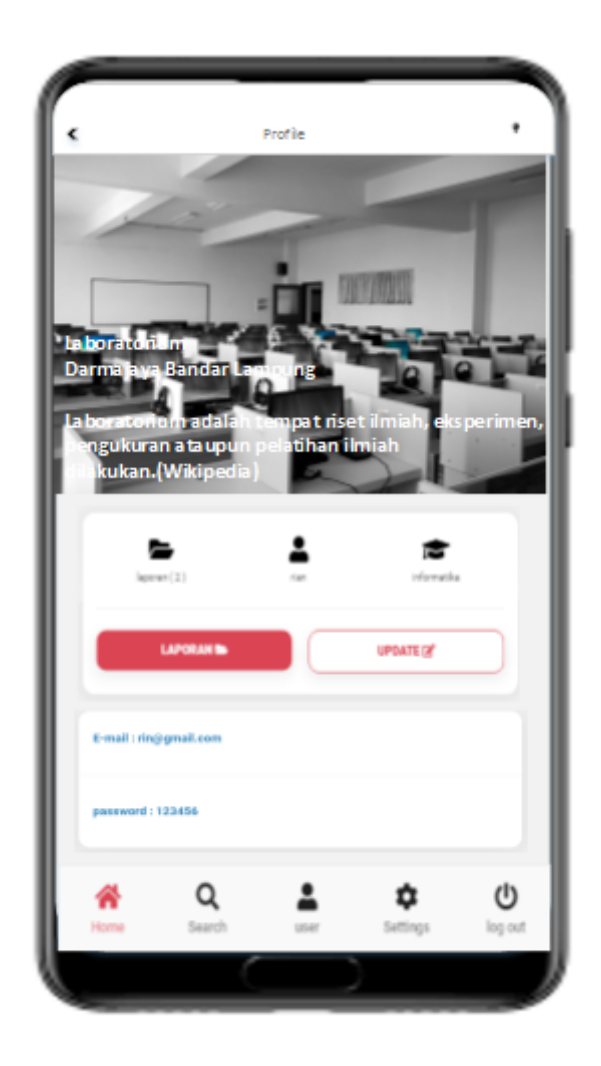

**Gambar 3.27** Tampilan *Interface profile user*

Keterangan :

- 1. Pada bagian *heade*r terdapat dua *button* yaitu *button* kembali pada bagian kiri dan *button tema* warna hitam aplikasi
- 2. Dibagian *card* pertama terdapat informasi jumlah laporan yang dibuat oleh *user* dan informasi akuun user
- *3. Button* laporakan yaitu *button* yang digunakan untuk mengarahkan ke halaman pencarian ruangan
- *4. Button update* digunakan untuk mengedit akun *user*
- *5. Card* kedua yaitu menampilkan informasi *email* dan *password user*

# a. Tampilan *Interface setting tema user*

Tampilan Interface *setting* tema *use*r yaitu nemapilkan pilihan tema yang dapat dipilih oleh *user* untuk tema aplikasi. Dapat dilihat pada gambar 3.35 berikut :

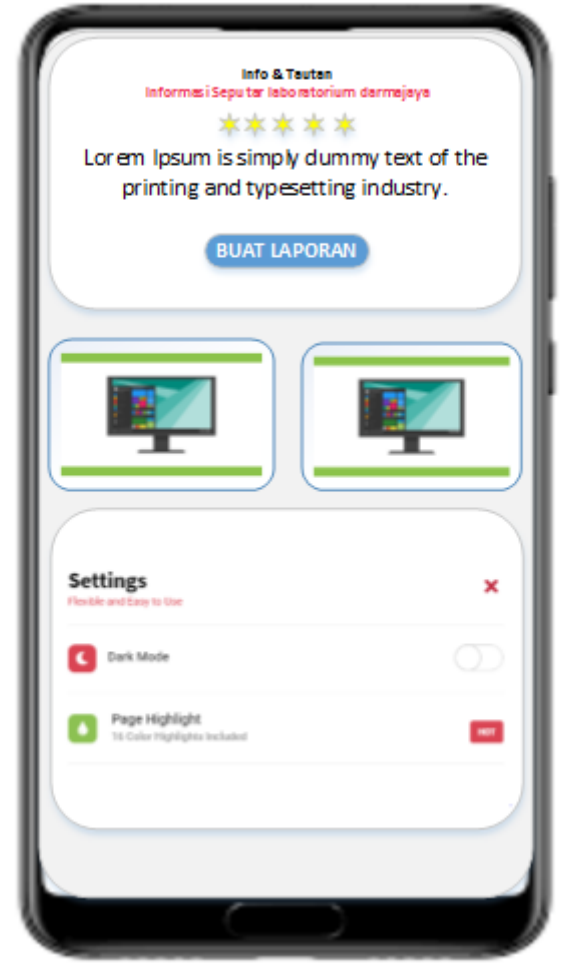

 **Gambar 3.28** Tampilan *Interface setting tema user*

# Keterangan:

- 1. *Button dark mode* yaitu *button* yang digunakan untuk merubah tampilan tema aplikasi menjadi gelap
- 2. Untuk page highlight yaitu untuk merubah tampilan warna pada *font* dan *button* pada *aplikasi*

#### **3.8 Pembentukan** *Prototype*

Tahapan pembentukan *prototype* pada penelitian ini yaitu pembuatan *script coding*, dengan menggunakan Aplikasi *Android Studio*, *xamp* sebagain *web server* dan *sublime text* sebagai *text editor* yang memakai bahasa pemrograman java dan php *coding* tersebut dapat dilihat pada halaman lampiran penelitian.

# **3.9 Pengujian Metode**

Dalam pengujian aplikasi ini yaitu pengujian dengan *Black box testing*. *Black box testing* sendiri memiliki 5 komponen pengujian yaitu uji *interface*, uji fungsi menu dan tombol, uji struktur dan *database*, uji kinerja loading dan tingkah laku, dan uji inisiasi dan terminasi. Pada pengujian *Black box* testing dalam penjadwalan perbaikan kerusakan perangkat lab komputer iib darmajaya hanya dilakukan pada 4 komponen yaitu fungsi uji kinerja loading dan tingkah laku, uji fungsi menu dan tombol, uji *interface*, dan uji *strukture database*. Sedangkan uji inisiasi dan terminasi tidak dilakukan karena uji ini sudah ada pada uji fungsi kinerja loading. Adapun spesifikasi *Android* yang akan digunakan ditunjukkan pada tabel 3.6 berikut

|             | Device 1         | Device 2       | Device 3           |
|-------------|------------------|----------------|--------------------|
|             | Androit          | PC             | Leptop             |
| Spesifikasi | Processor:       | Processor:     | Processor:         |
|             | Qualcomm         | Core i5        | Amd E <sub>2</sub> |
|             | Snapdragon 845   | RAM: 4 GB      | <b>RAM: 12 GB</b>  |
|             | 1.8 GHz RAM: 3   | OS: windos     | OS: linux          |
|             | GB OS: Android   | Layar: 18 Inch | Layar: 14 Inch     |
|             | 6.0 (marshmello) |                |                    |
|             | Layar: 5,8 Inch  |                |                    |

Tabel 3.6 Spesifikasi *device* untuk pengujian

#### **3.10 Penyerahan Sistem dan Umpan Balik Prototype**

Penyerahan sistem dan umpan balik merupakan tahap akhir ketika aplikasi telah selesai dibuat dan diuji coba, untuk selanjutnya mengkonfirmasi kelaboratorium apakah perangkat lunak layak digunakan, jika layak selanjutnya peneliti mendistribusikan memberikan software aplikasi kepada laboratorium darmajaya untuk di implamentasikan.

#### **3.11 Proses Kerja Aplikasi Mobile**

Aplikasi implementasi *mobile android* penjadwalan perbaikan kerusakan perangkat lab komputer iib darmajaya dirancang menggunakan metode pengembangan system *prototype* sebagai alur pelaksanaanya dan dibangun Spesifikasi menggunakan bahasa java dan php untuk membuat desain tampilan dan menggunakan bahasa pemograman *java,css,html* sebagai pengimplementasi fungsi dari tampilan aplikasi. Aplikasi ini dijalankan pada perangkat *android mobile* dan dioperasikan secara *Online*. Aplikasi ini digunakan sebagai media laporan asisten kepada laboran untuk kerusakan yang terjadi pada laboratorium Darmajaya. Setelah tahap pembuatan Aplikasi selesai tahap selanjutnya yaitu tahap *build* Aplikasi menjadi aplikasi berformat .apk untuk selanjutnya di *install* di perangkat *android*.